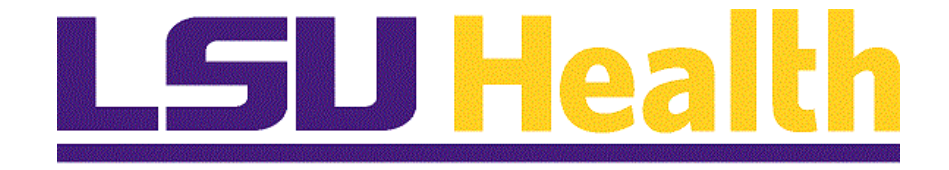

# **nVision Reports – All Sites**

**Version Date: September 6, 2023**

## **Table of Contents**

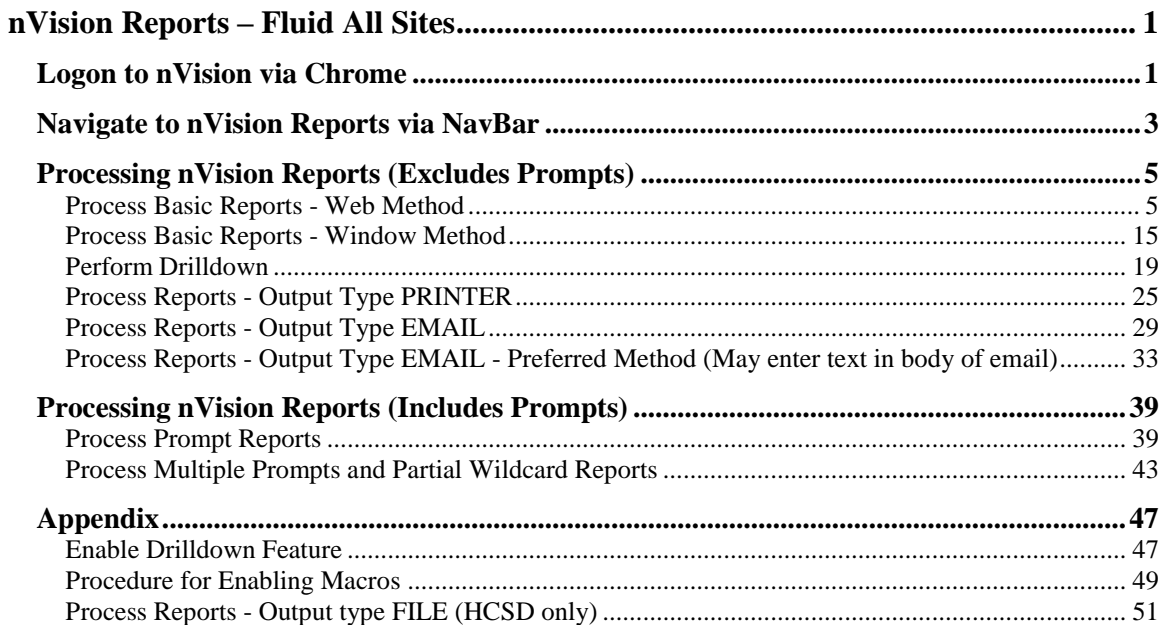

## <span id="page-2-0"></span>**nVision Reports – Fluid All Sites**

#### <span id="page-2-1"></span>**Logon to nVision via Chrome**

In this topic you will learn how to **Logon to nVision via Chrome**.

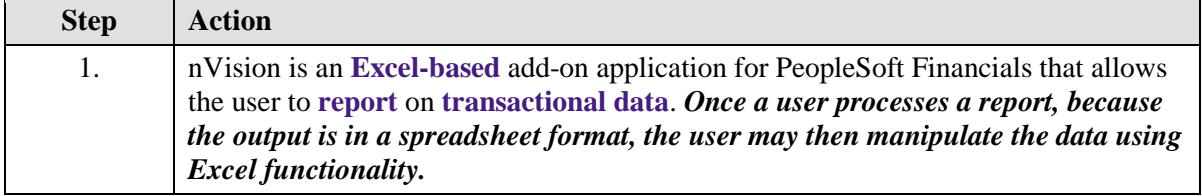

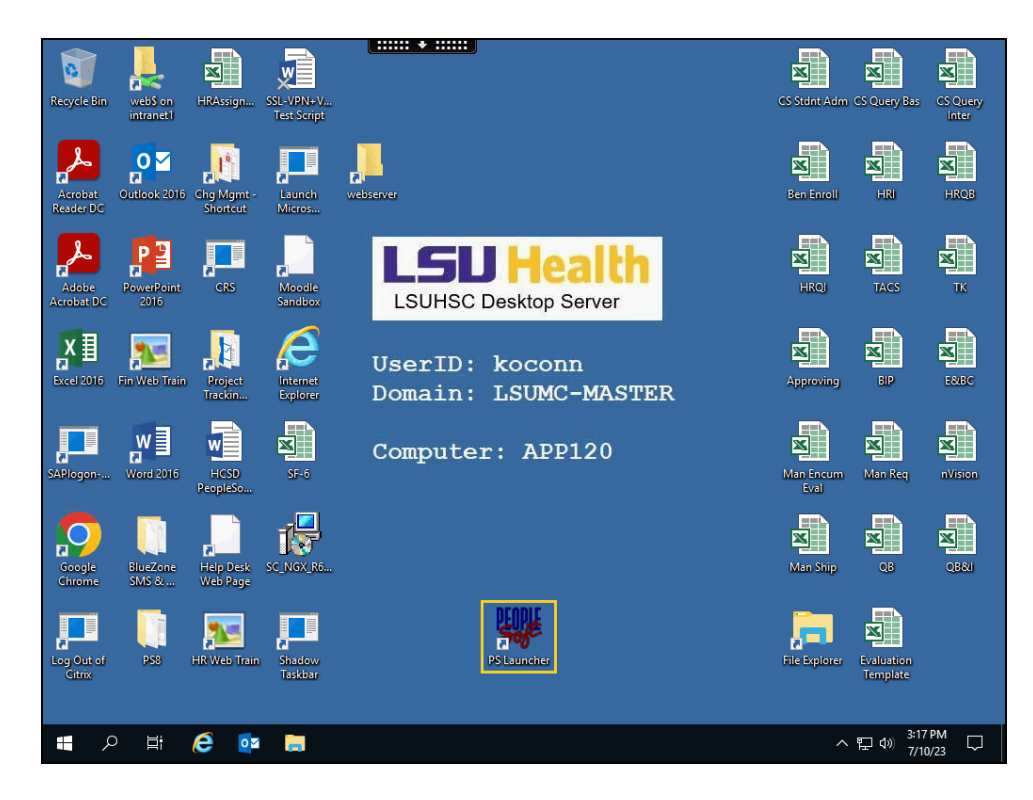

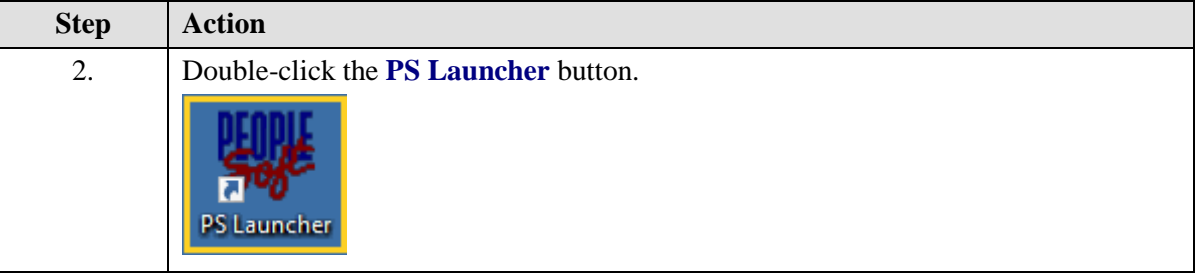

<span id="page-3-0"></span>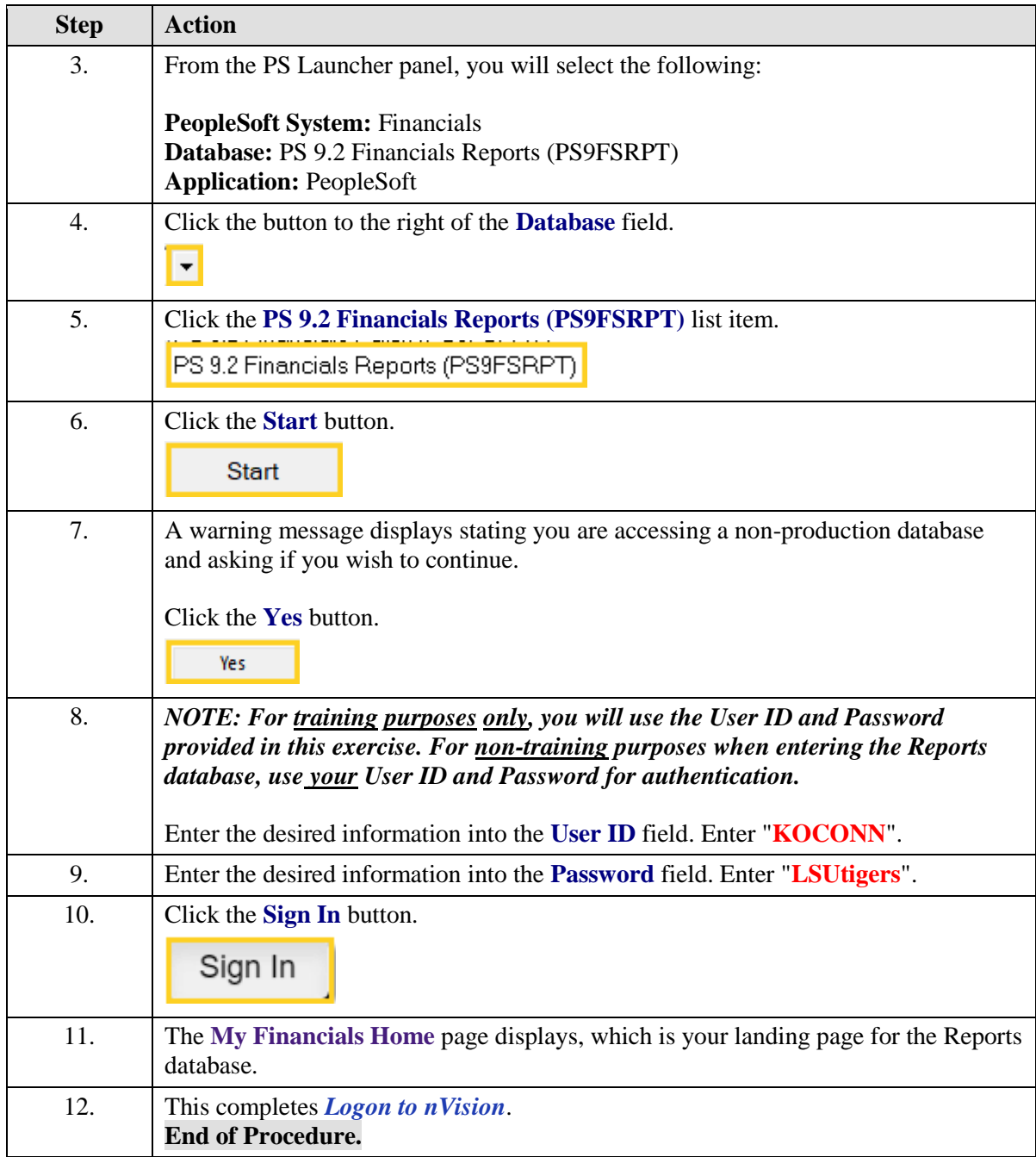

## **Navigate to nVision Reports via NavBar**

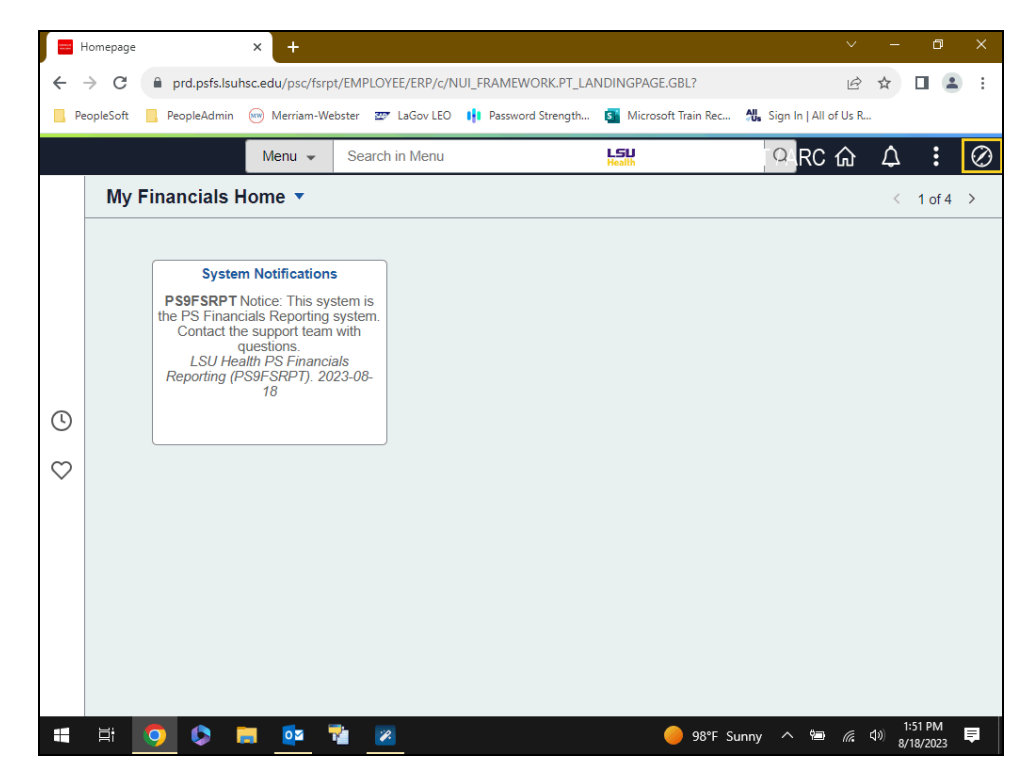

In this topic you will learn how to **Navigate to nVision Reports via NavBar**.

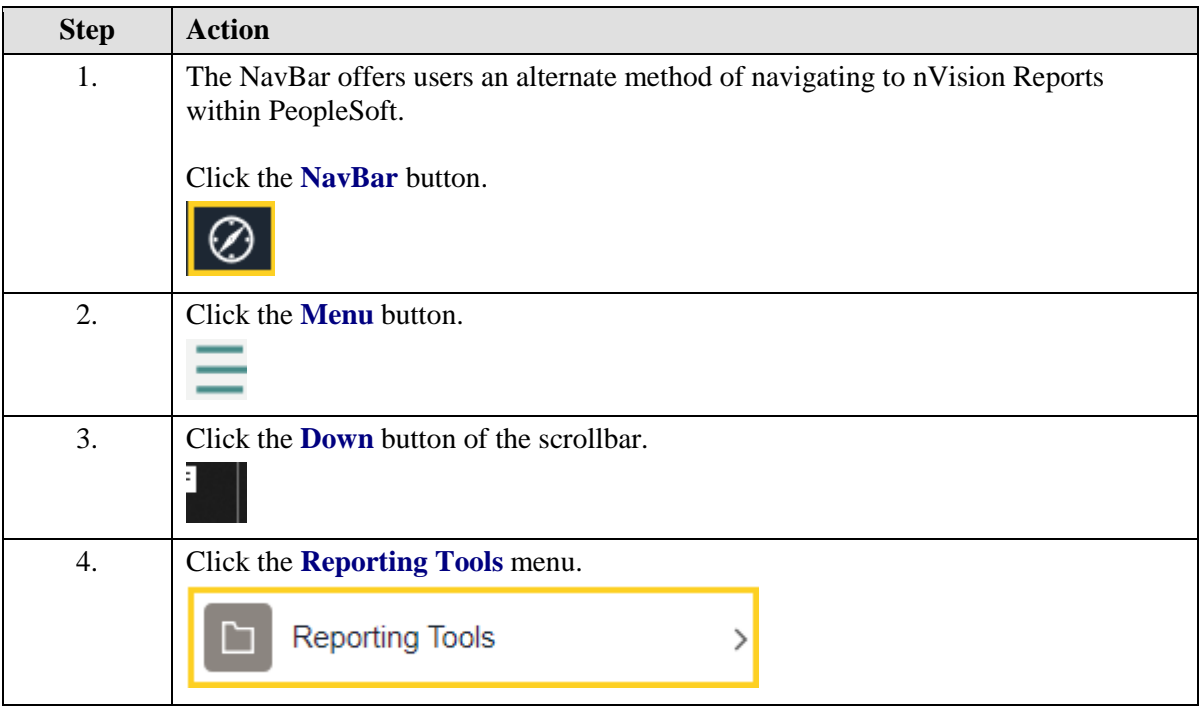

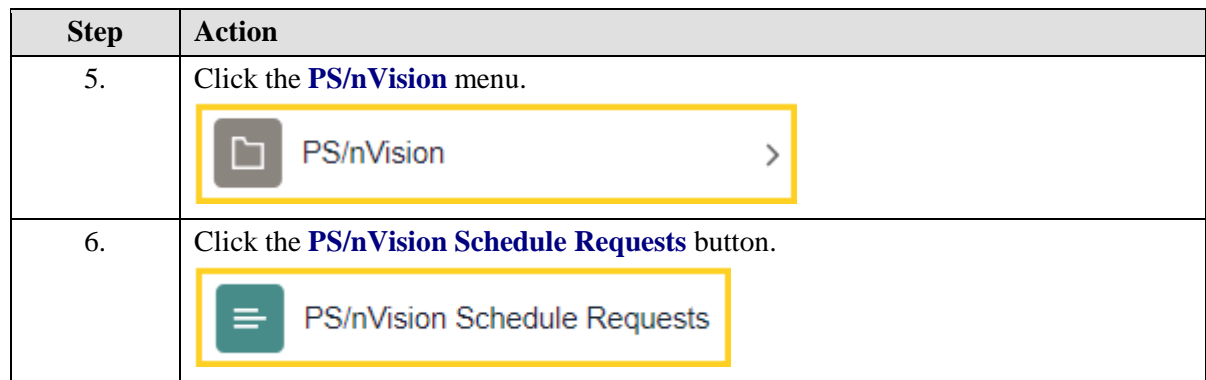

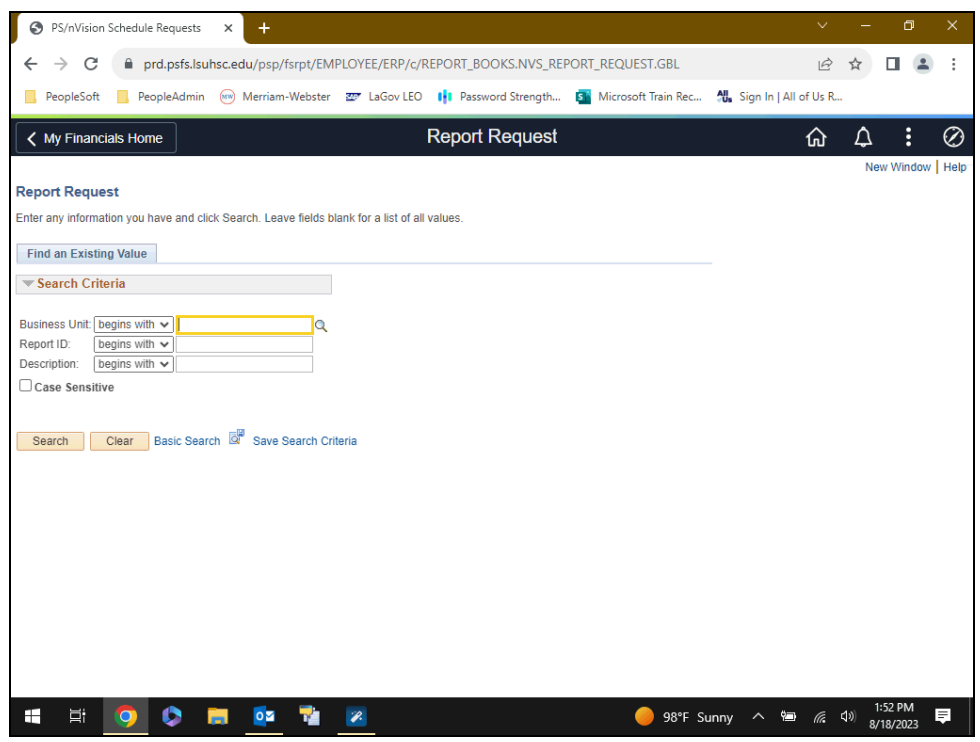

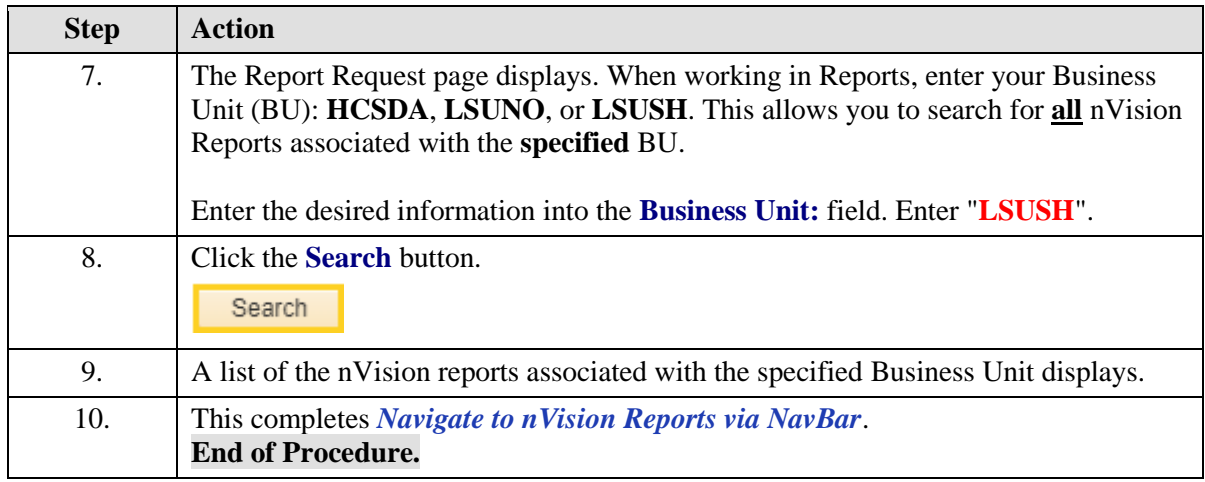

## <span id="page-6-0"></span>**Processing nVision Reports (Excludes Prompts)**

#### <span id="page-6-1"></span>Process Basic Reports - Web Method

In this topic you will learn how to **Process Basic Reports - Web Method**.

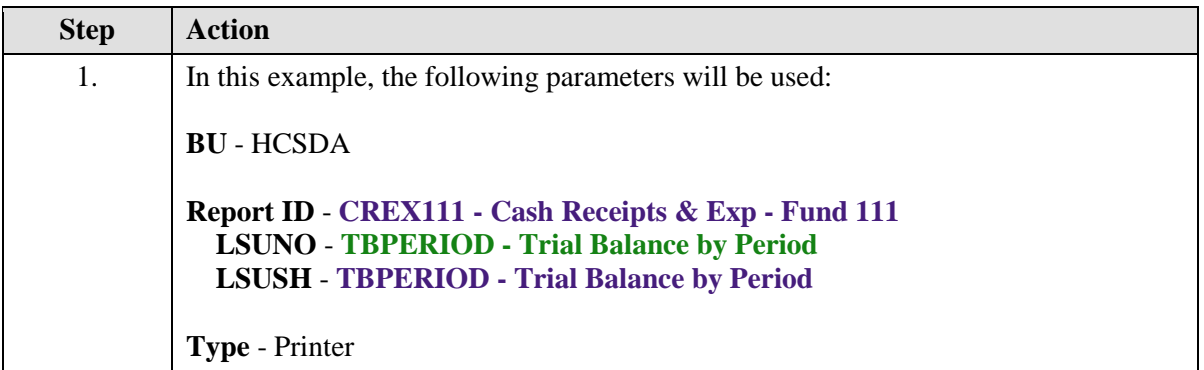

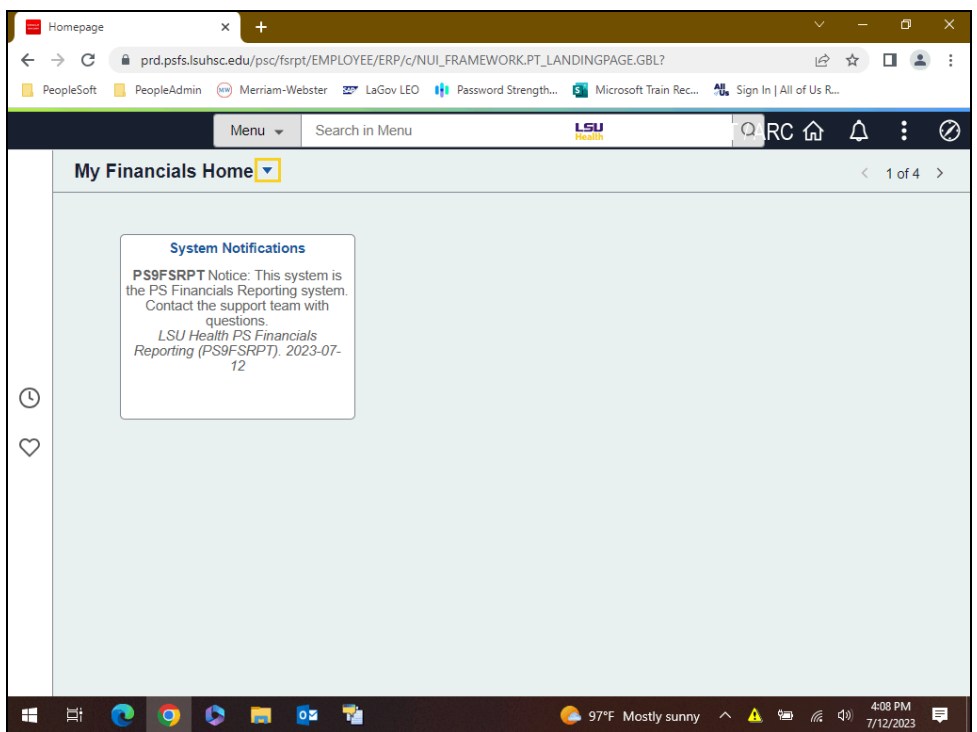

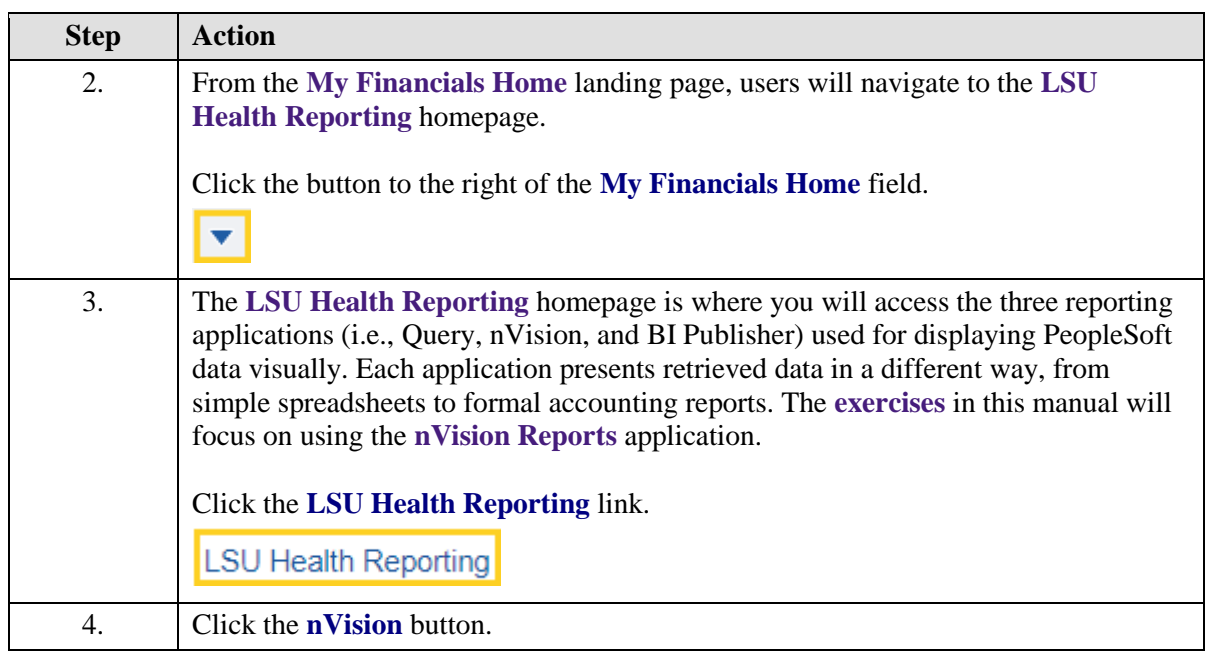

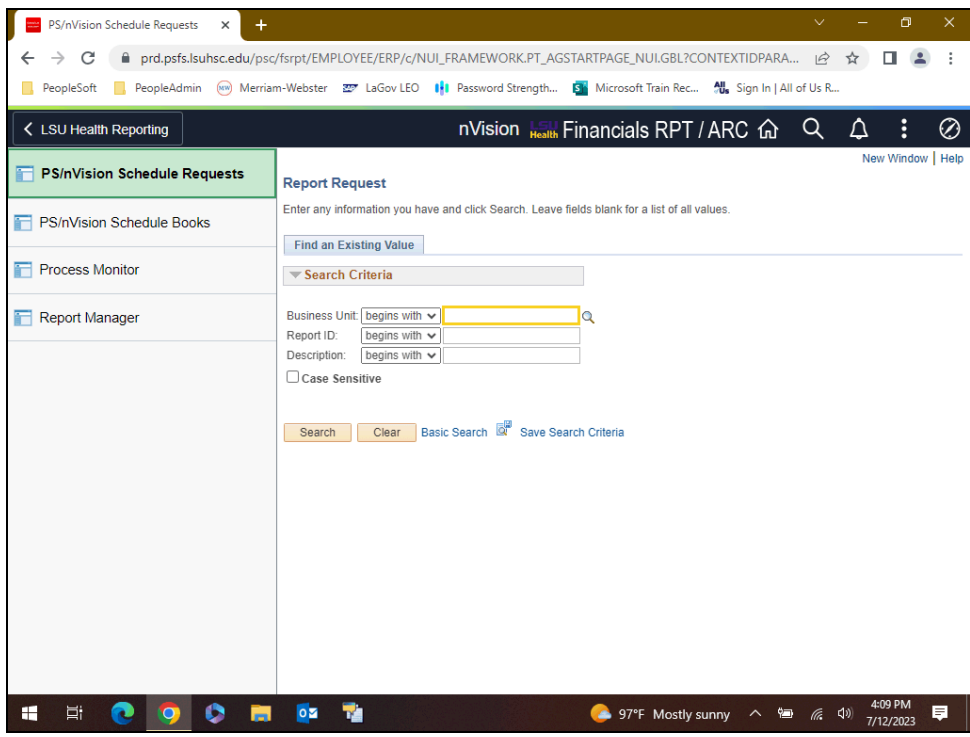

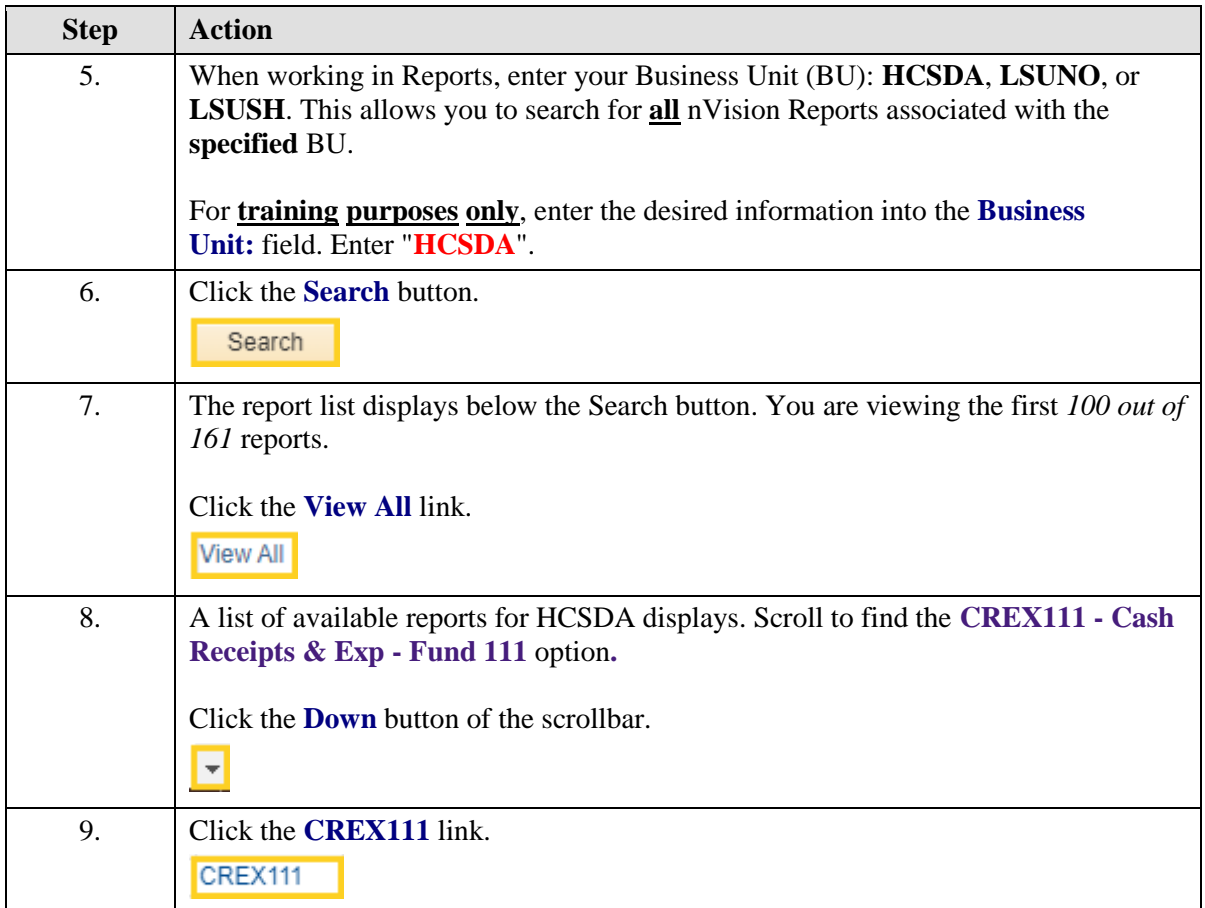

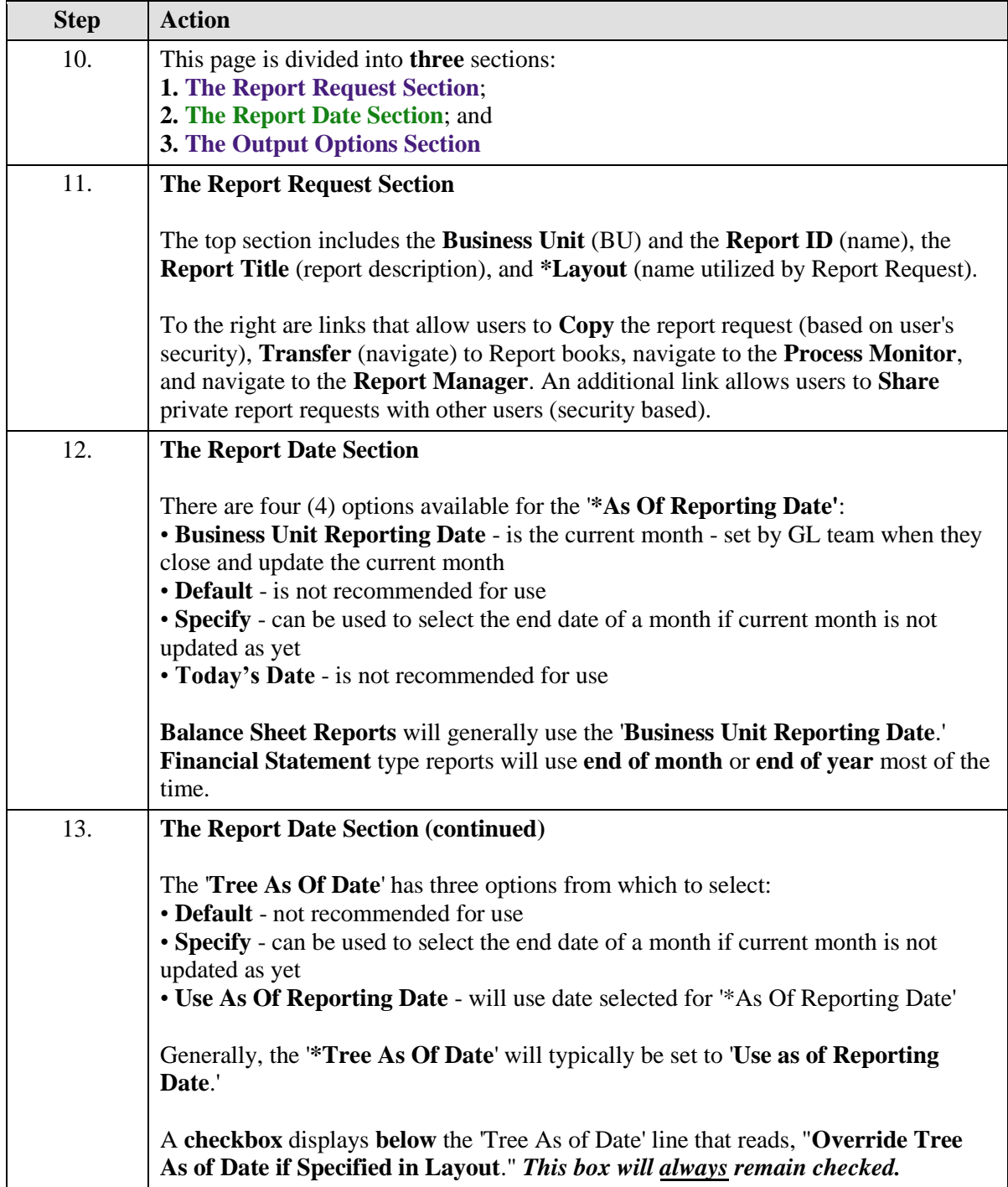

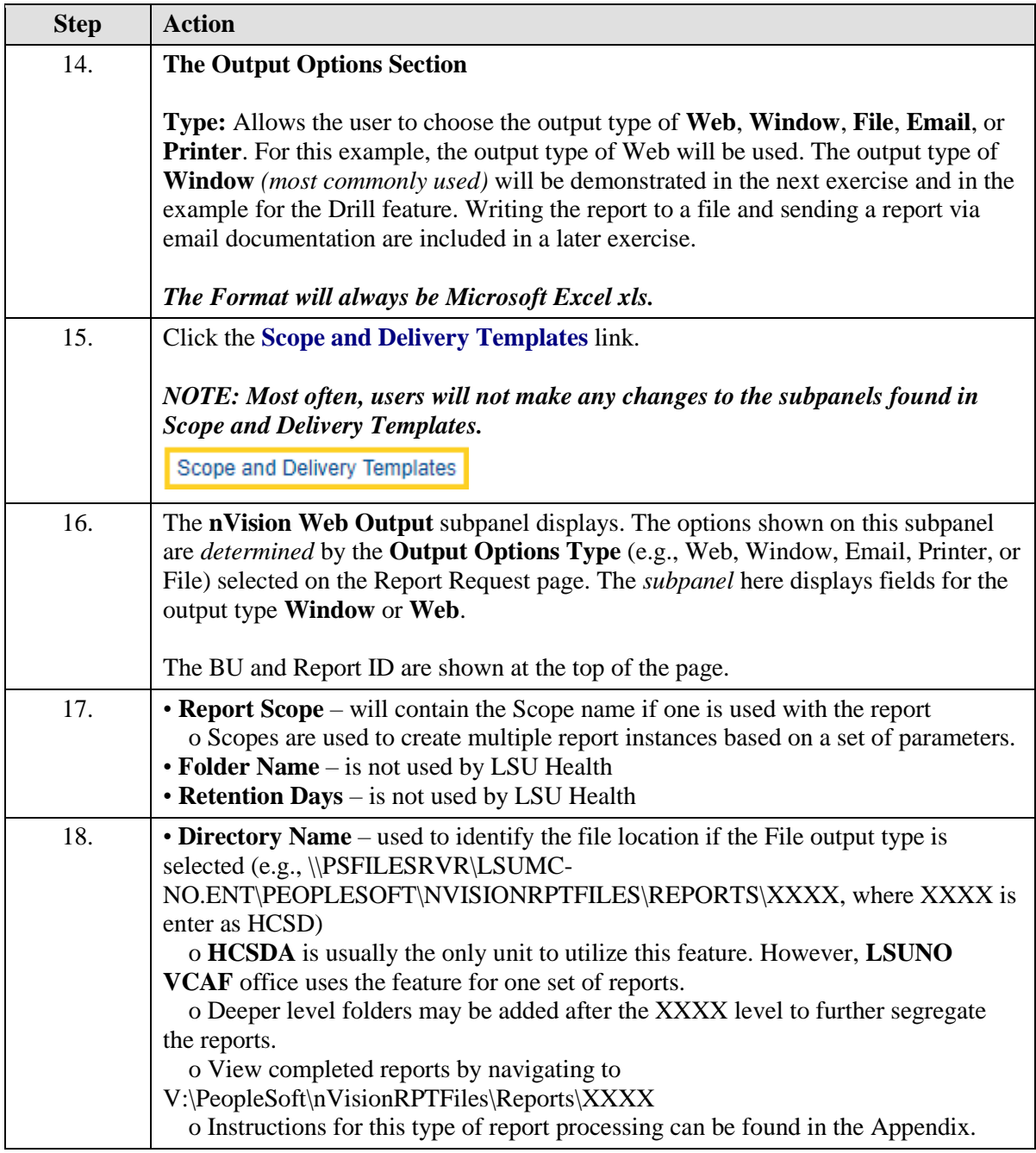

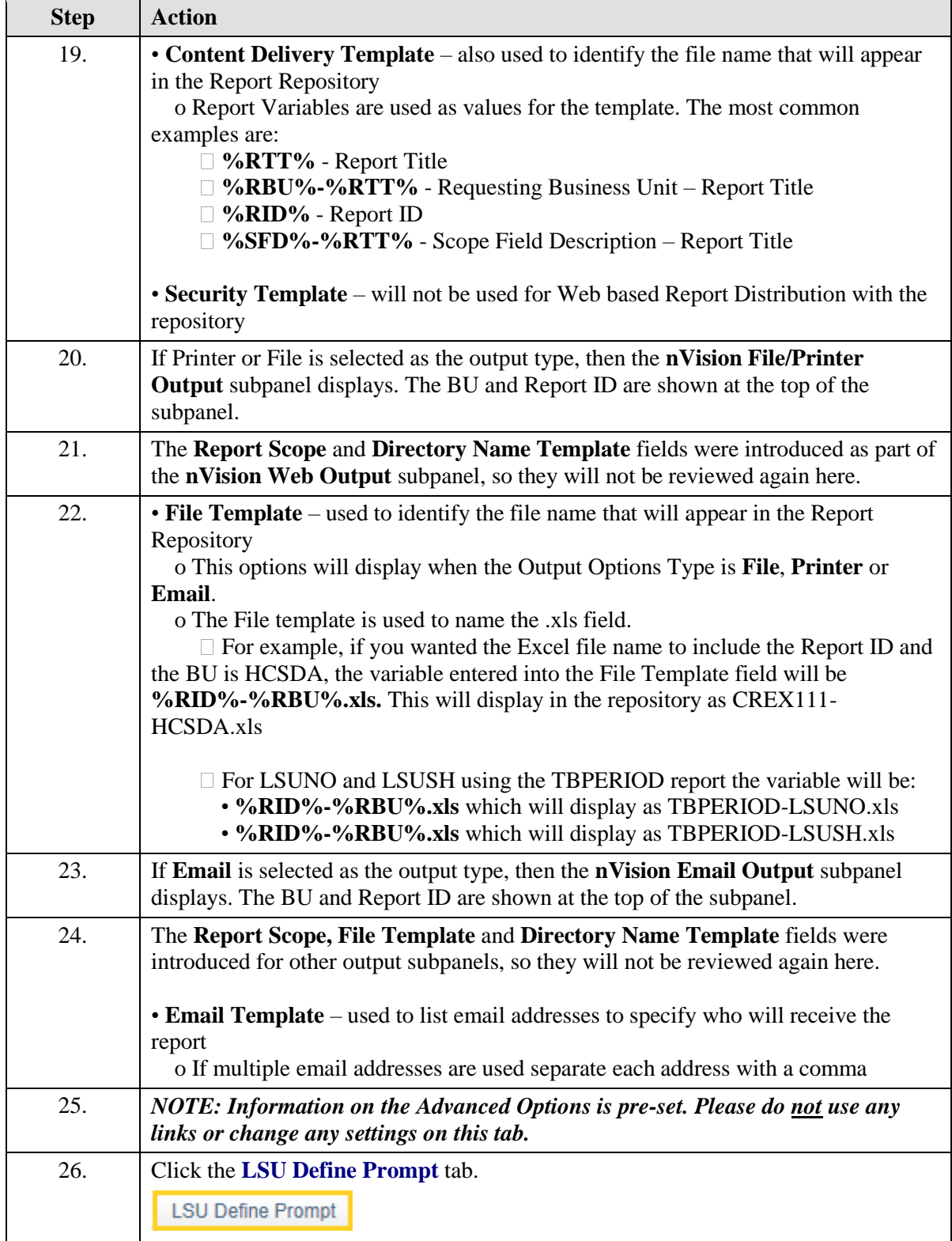

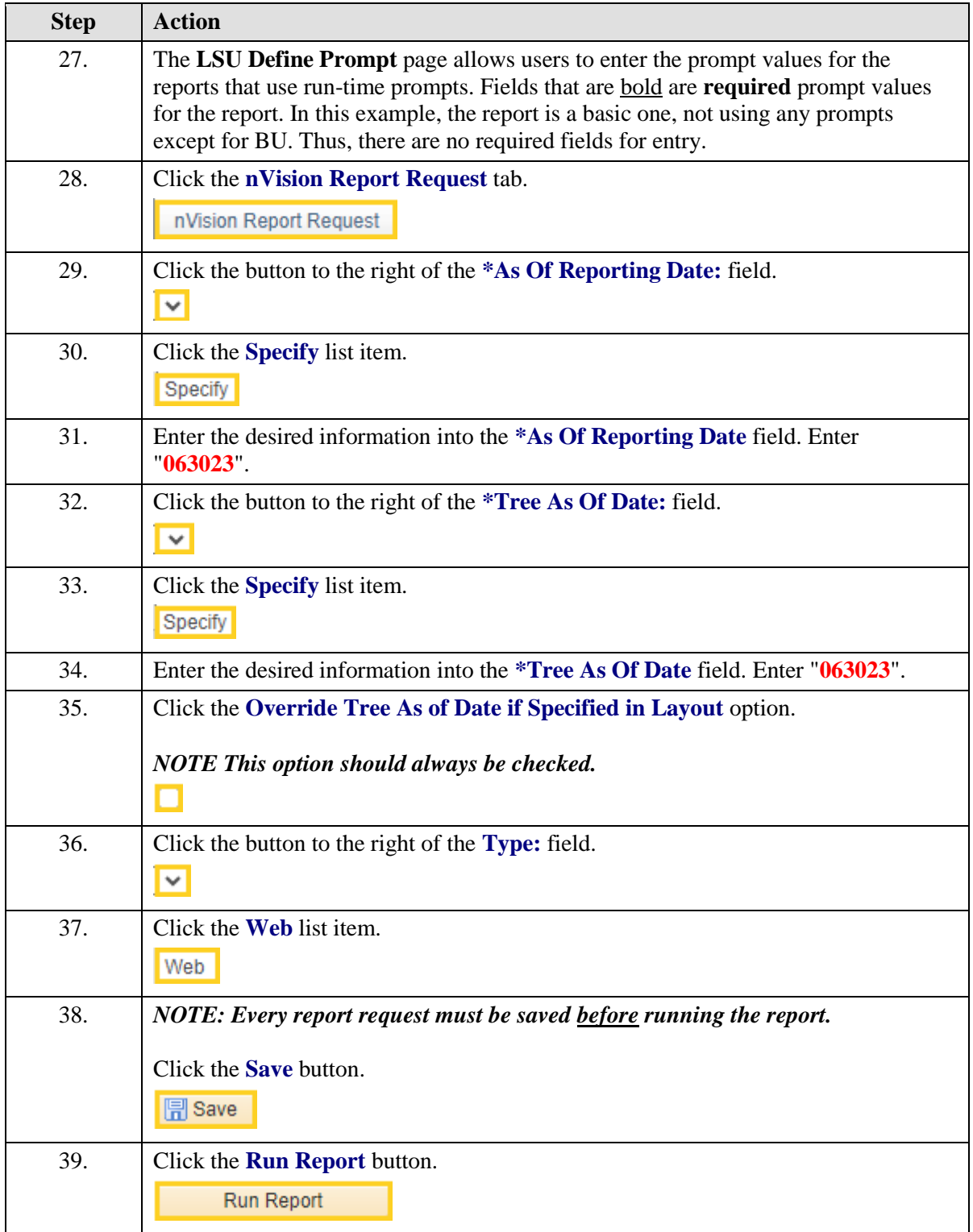

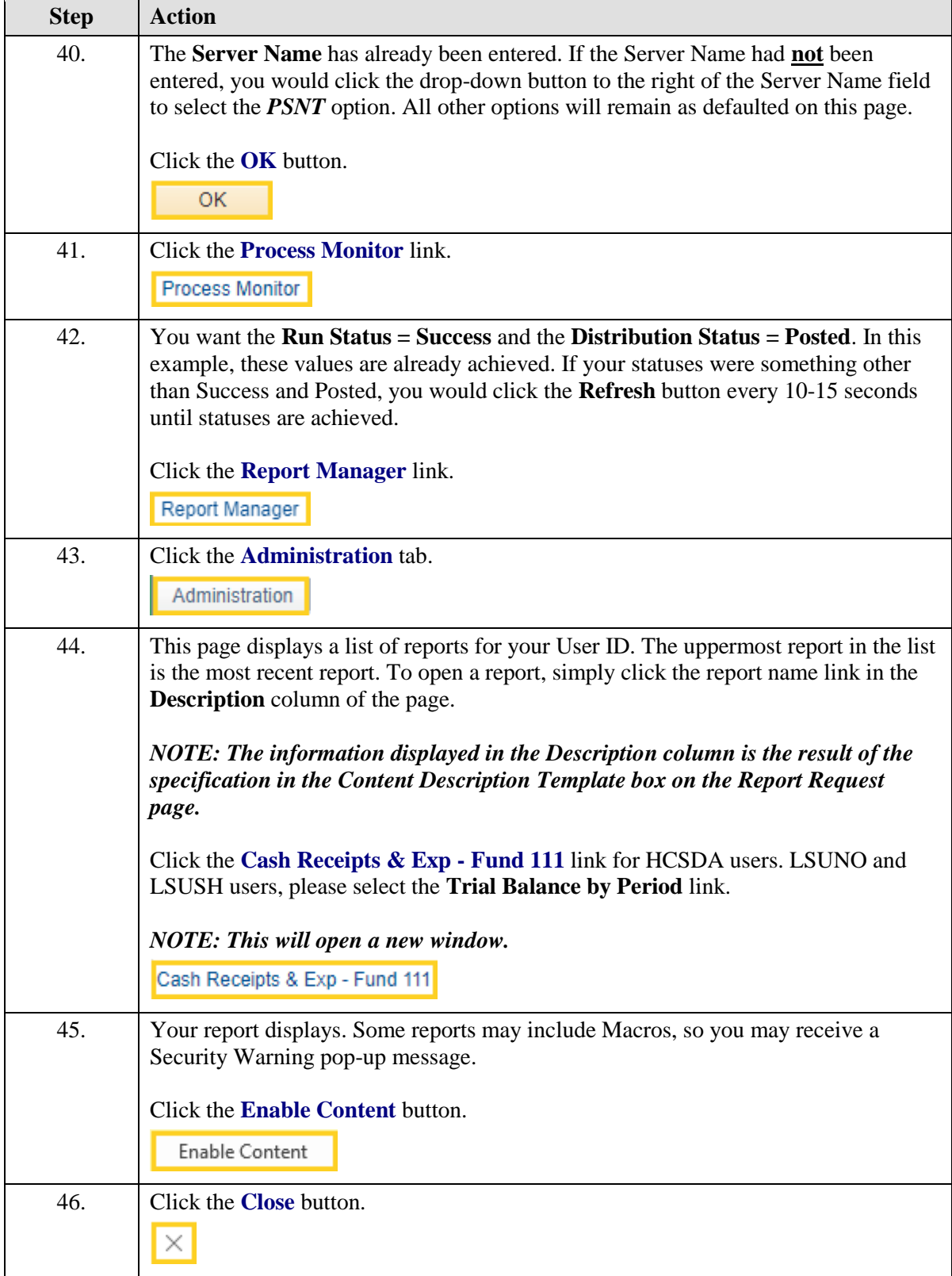

<span id="page-14-0"></span>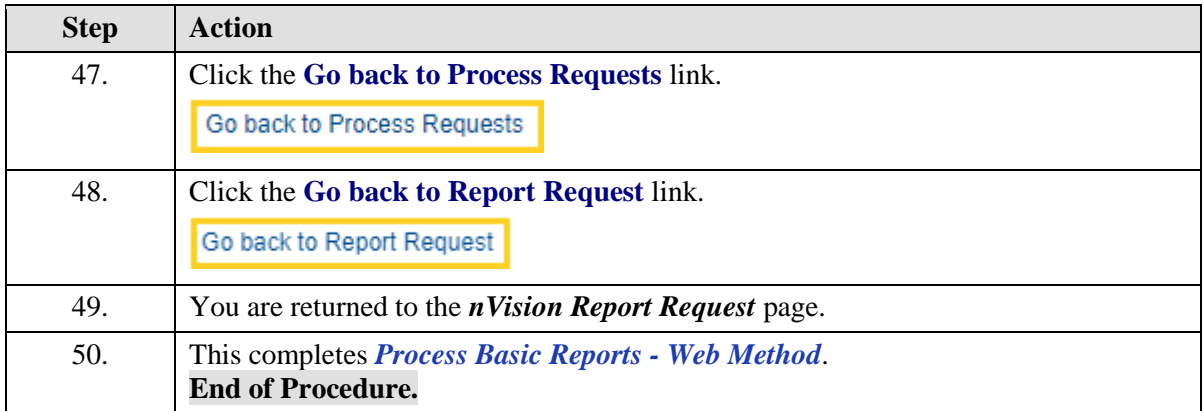

#### Process Basic Reports - Window Method

In this topic you will learn how to **Process Basic Reports - Window Method**.

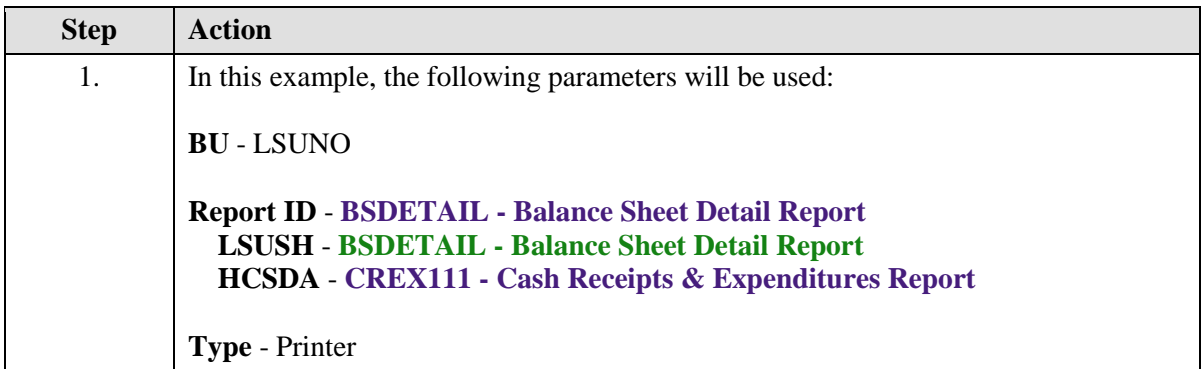

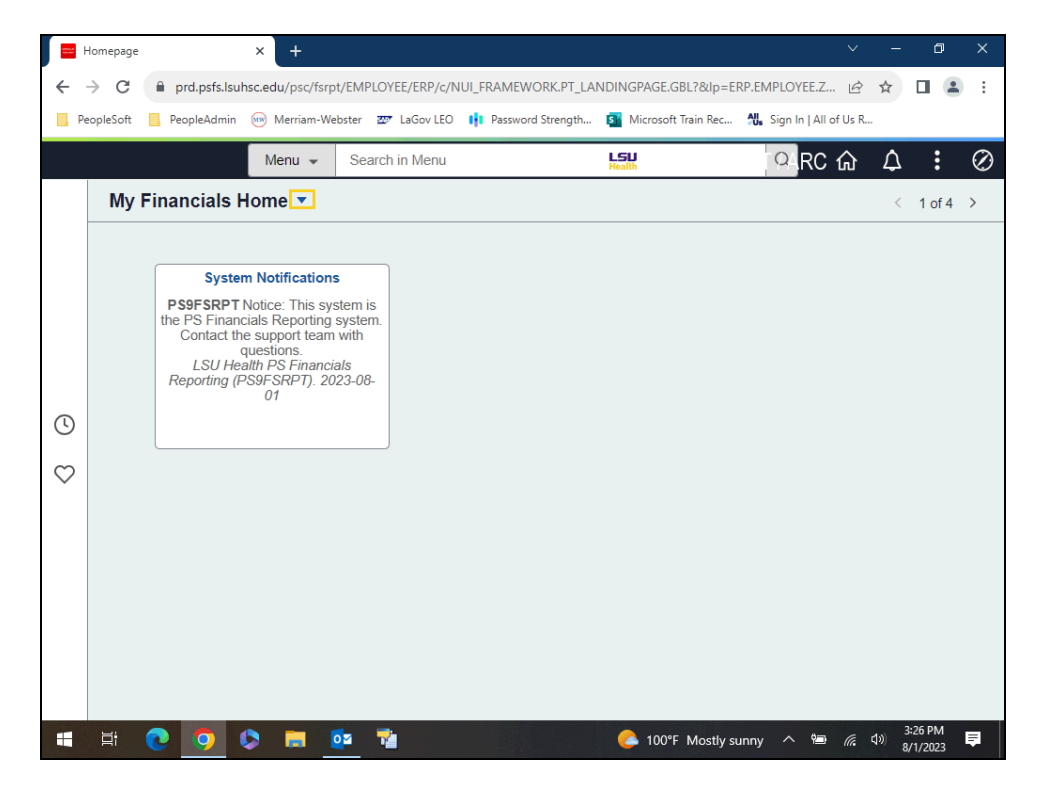

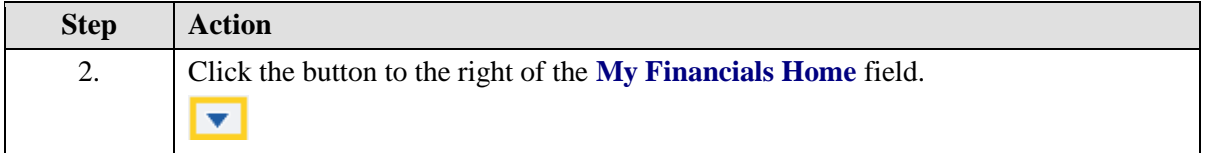

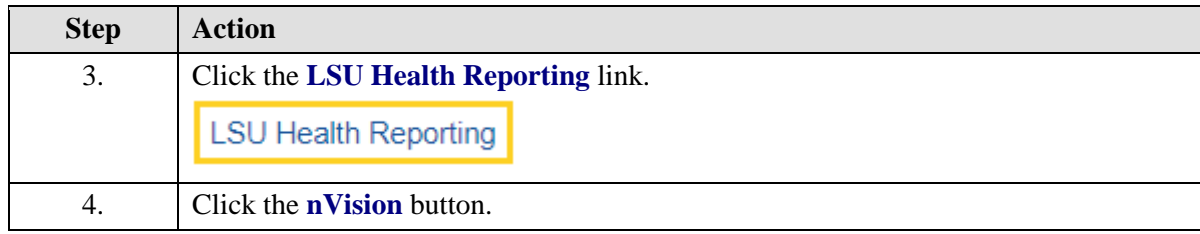

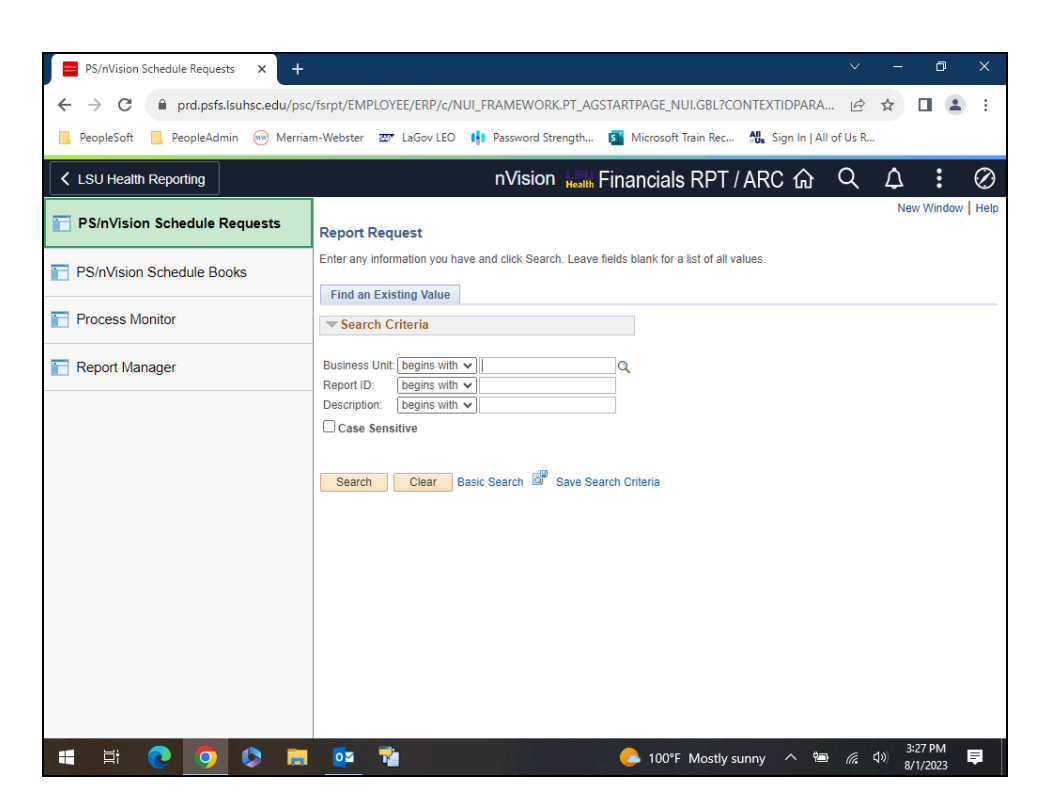

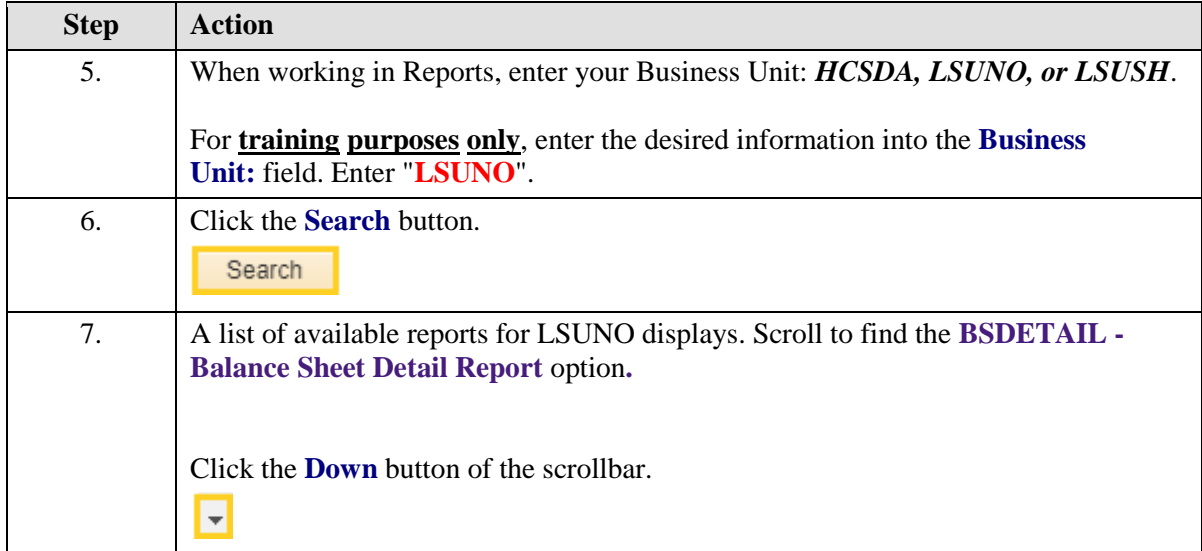

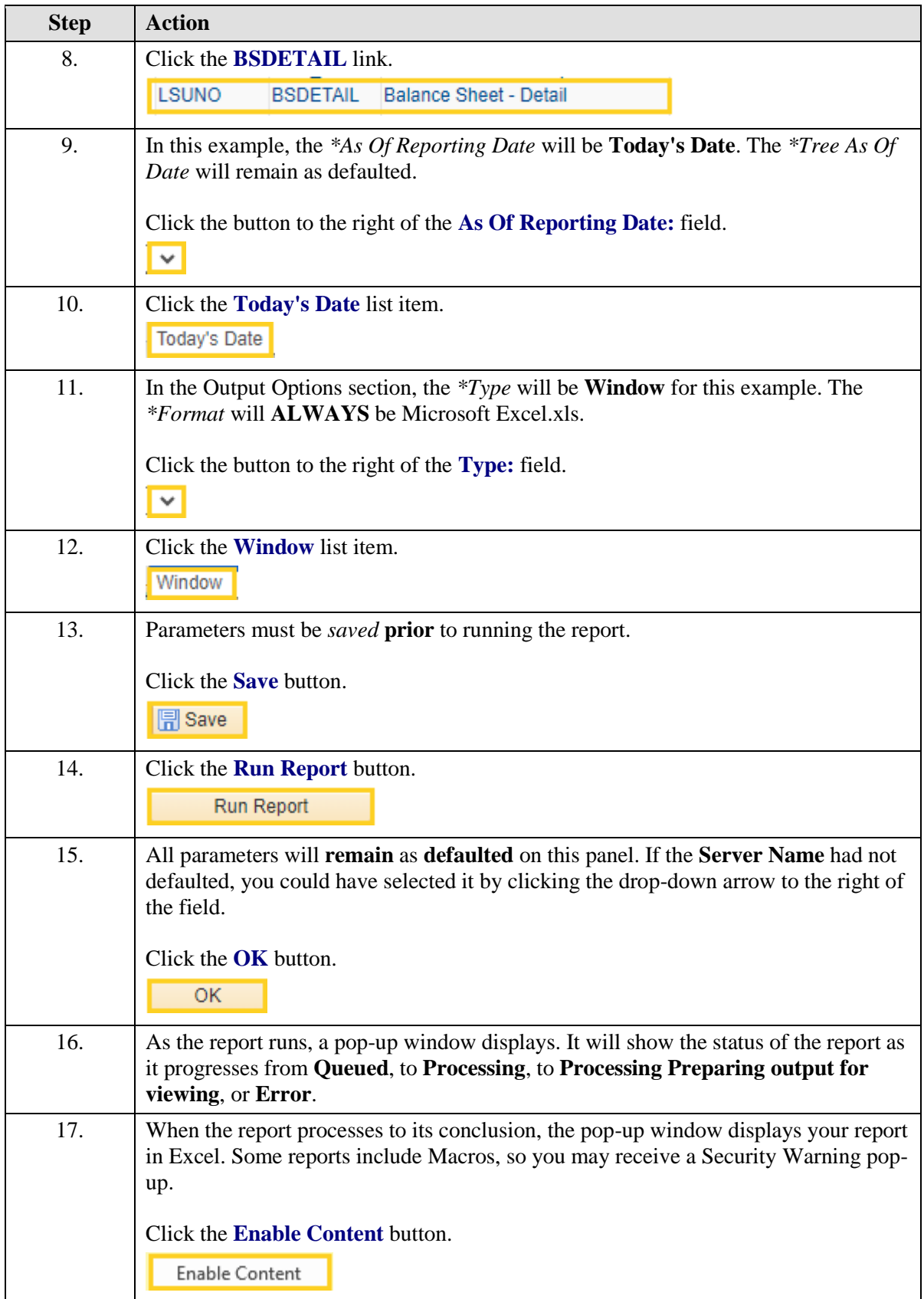

<span id="page-19-0"></span>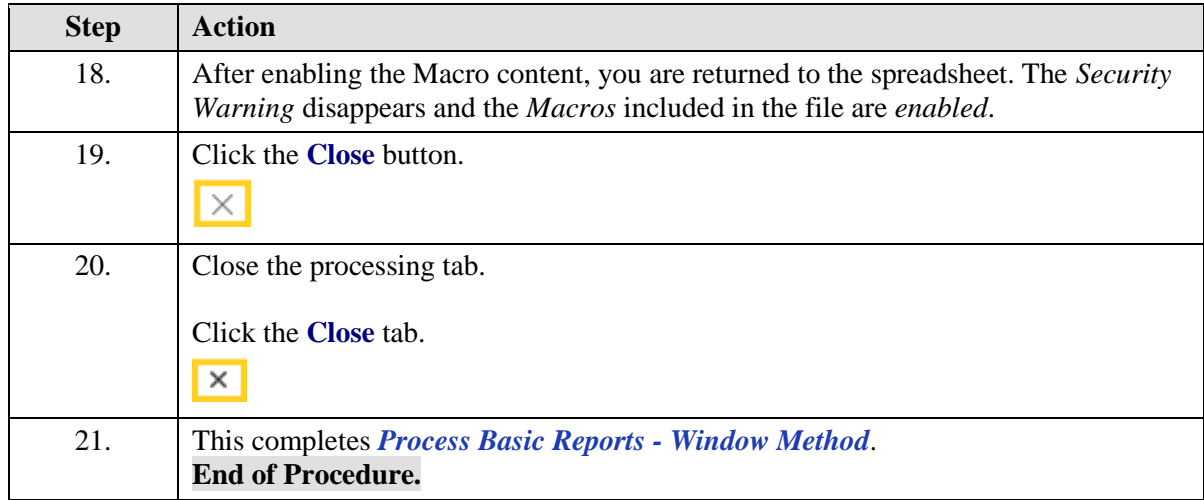

#### Perform Drilldown

In this topic you will learn how to **Perform Drilldown**.

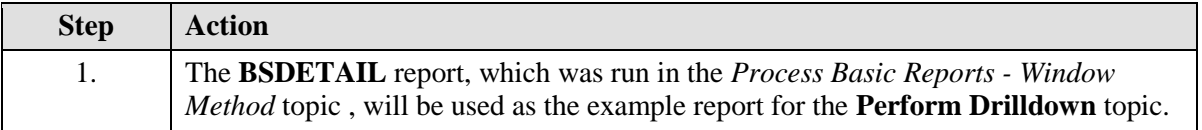

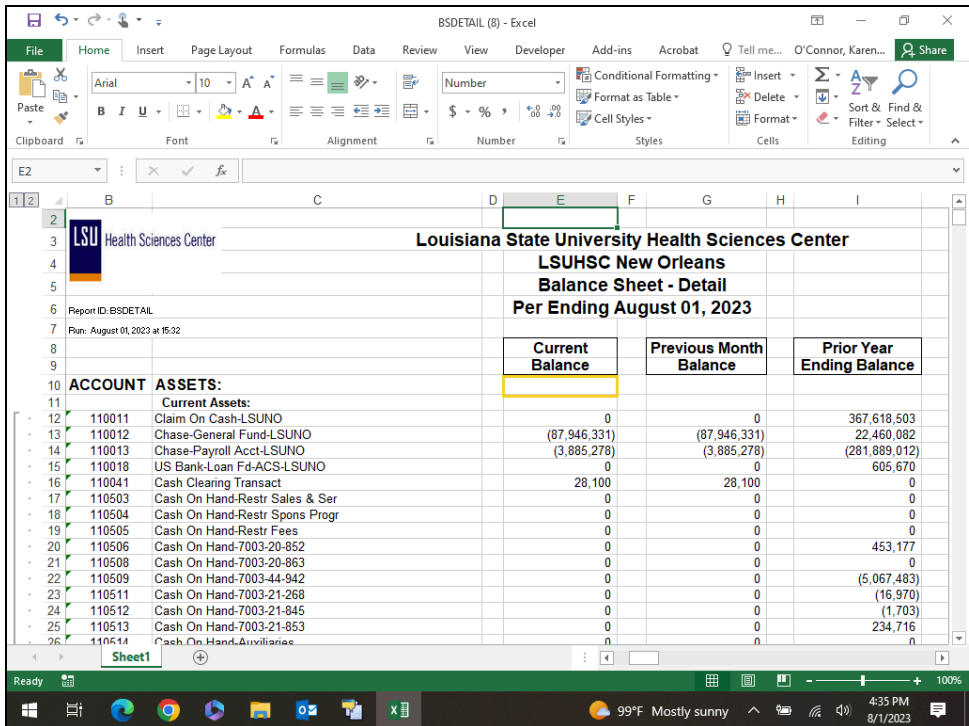

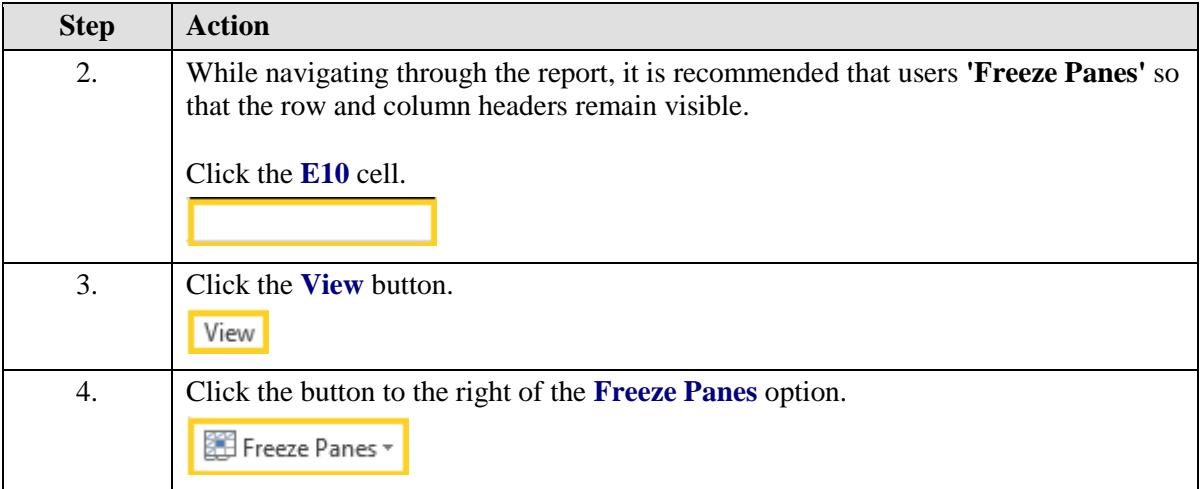

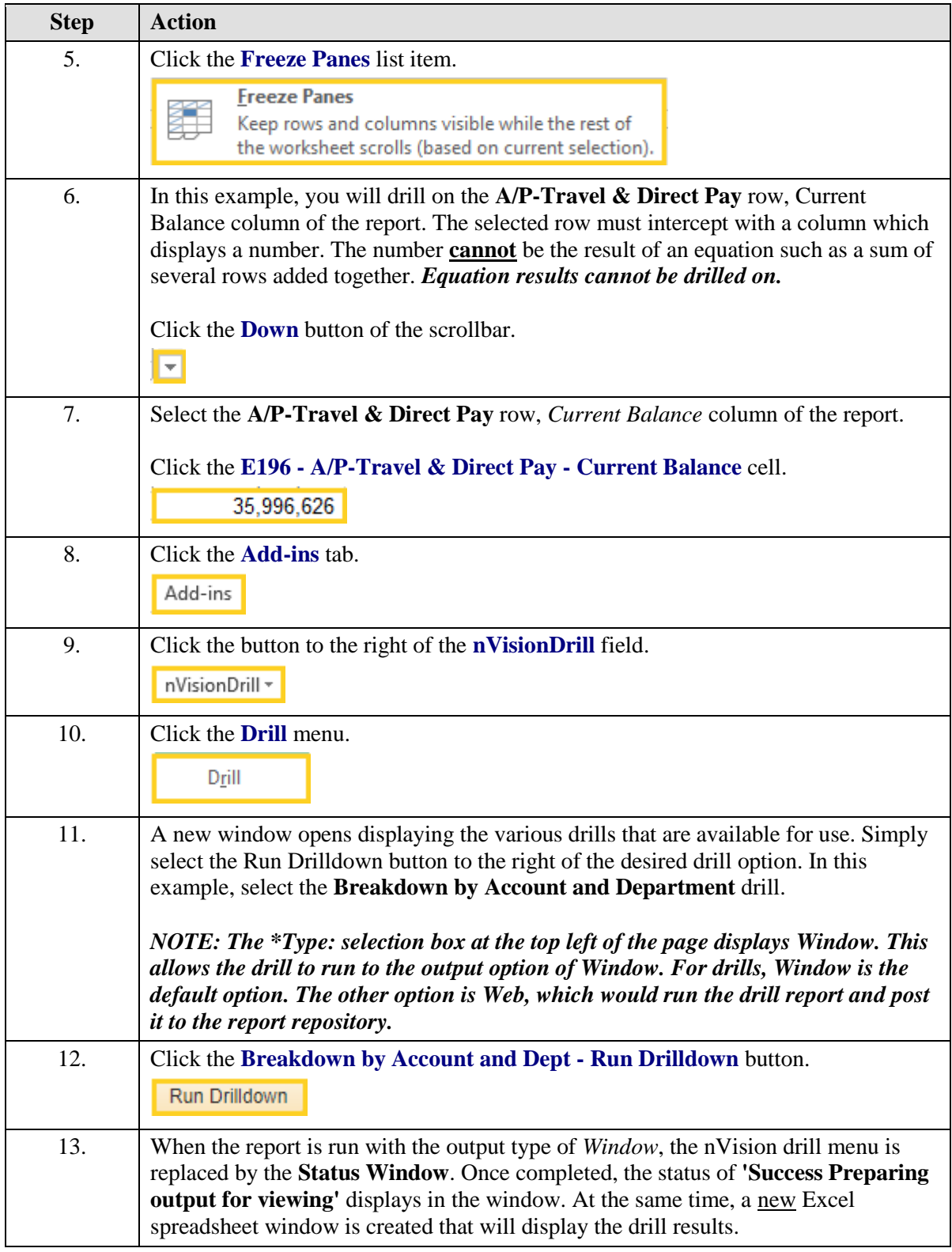

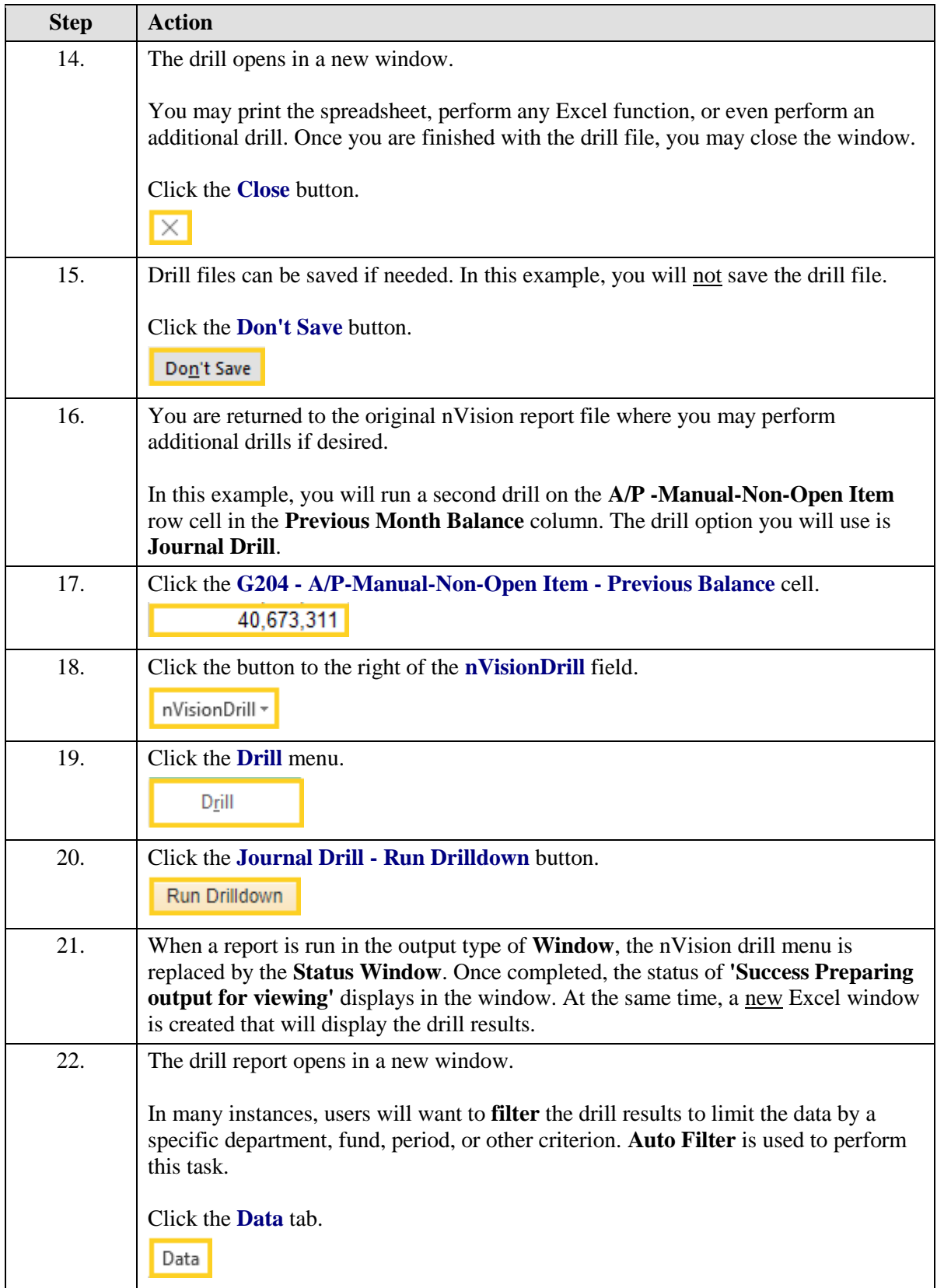

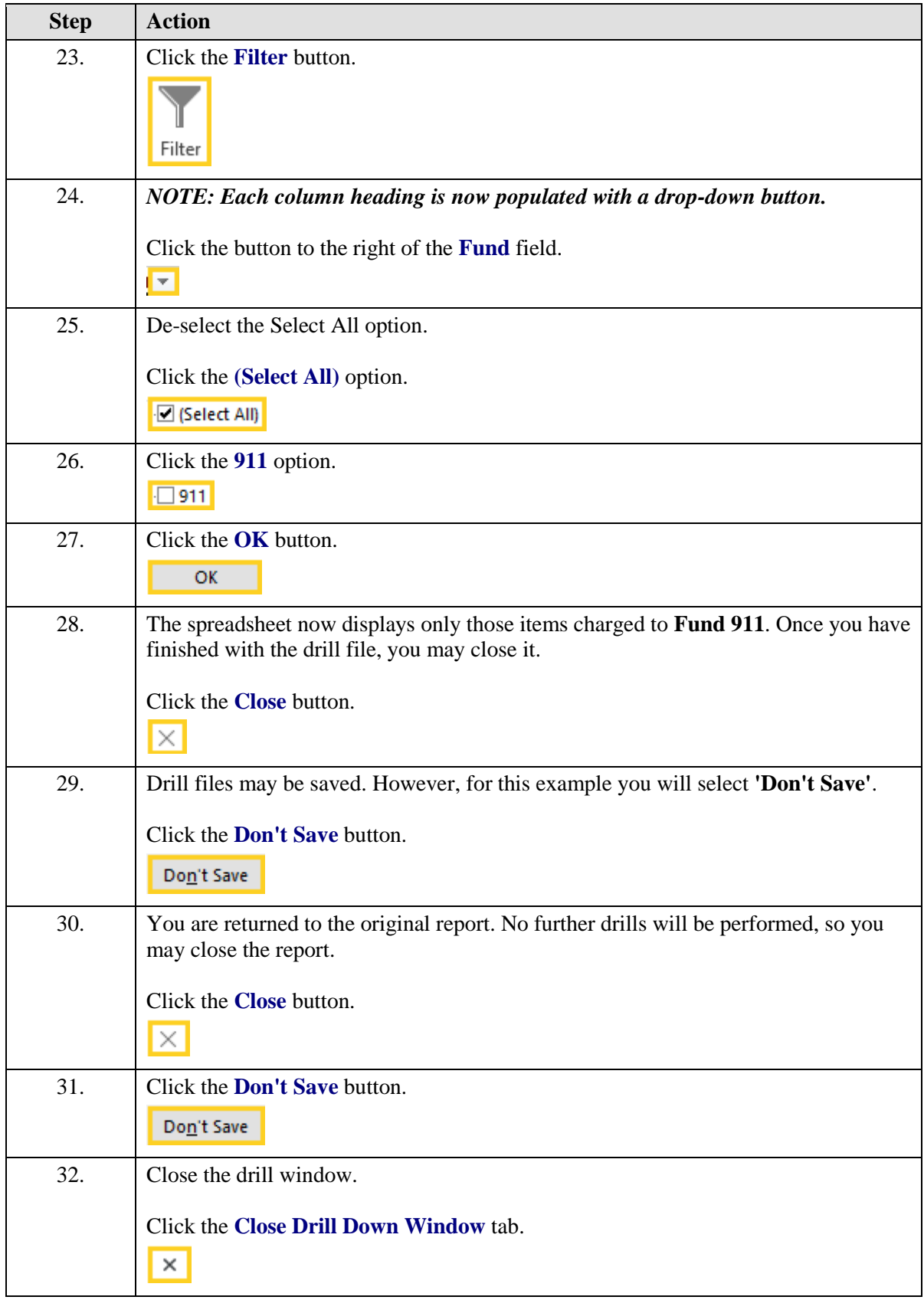

<span id="page-24-0"></span>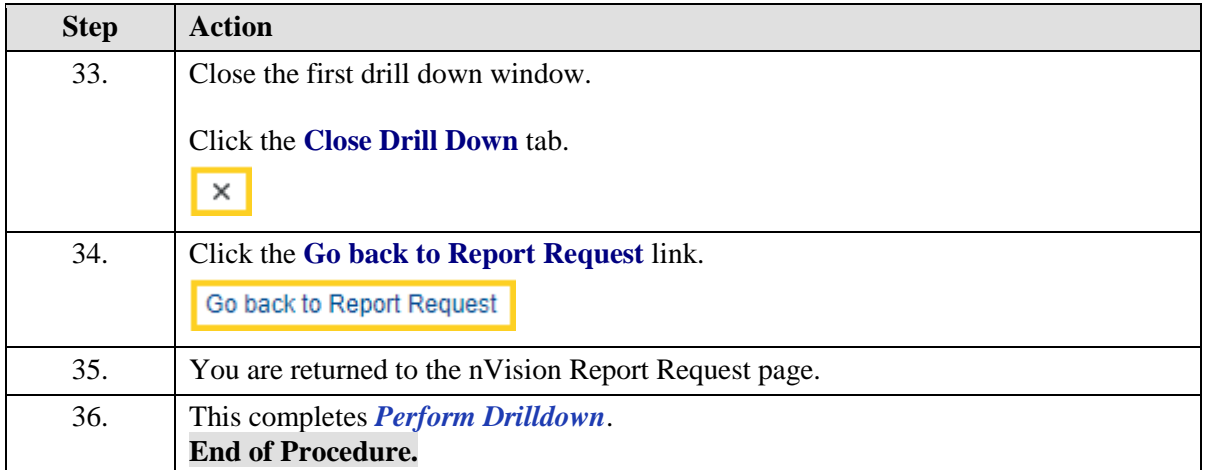

## Process Reports - Output Type PRINTER

In this topic you will learn how to **Process Reports - Output Type Printer**.

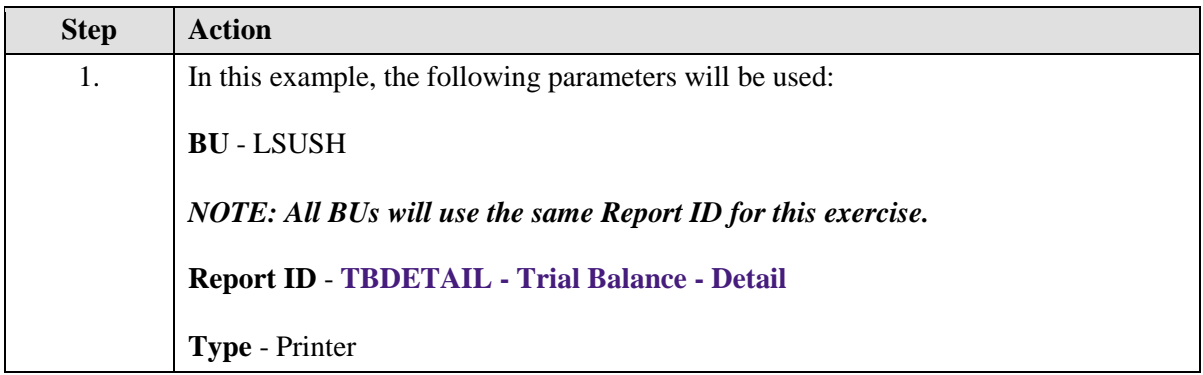

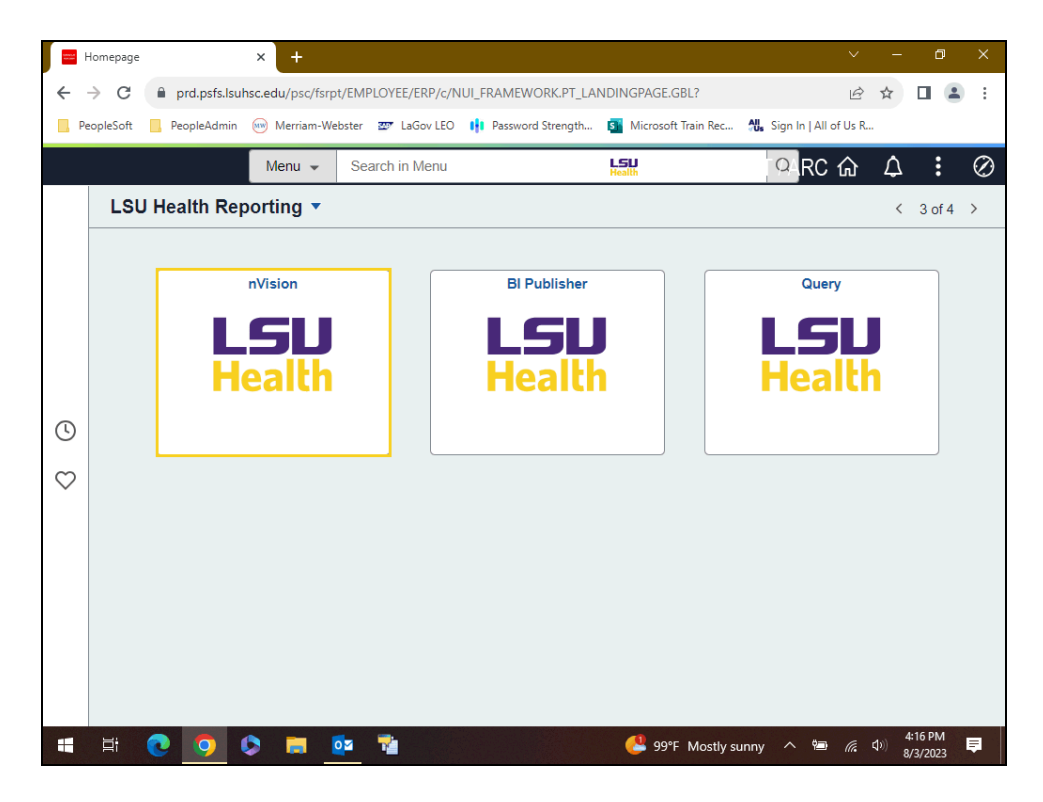

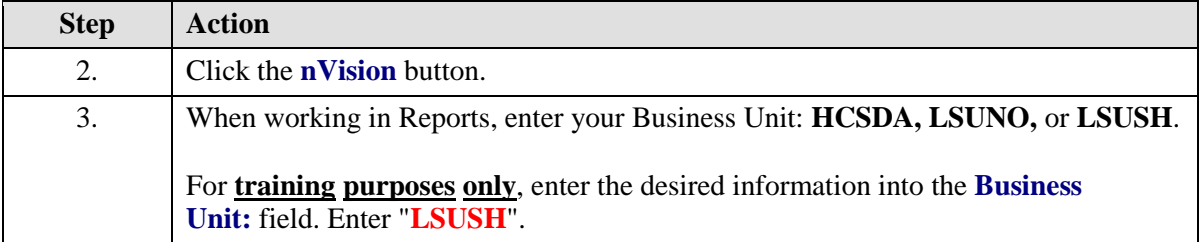

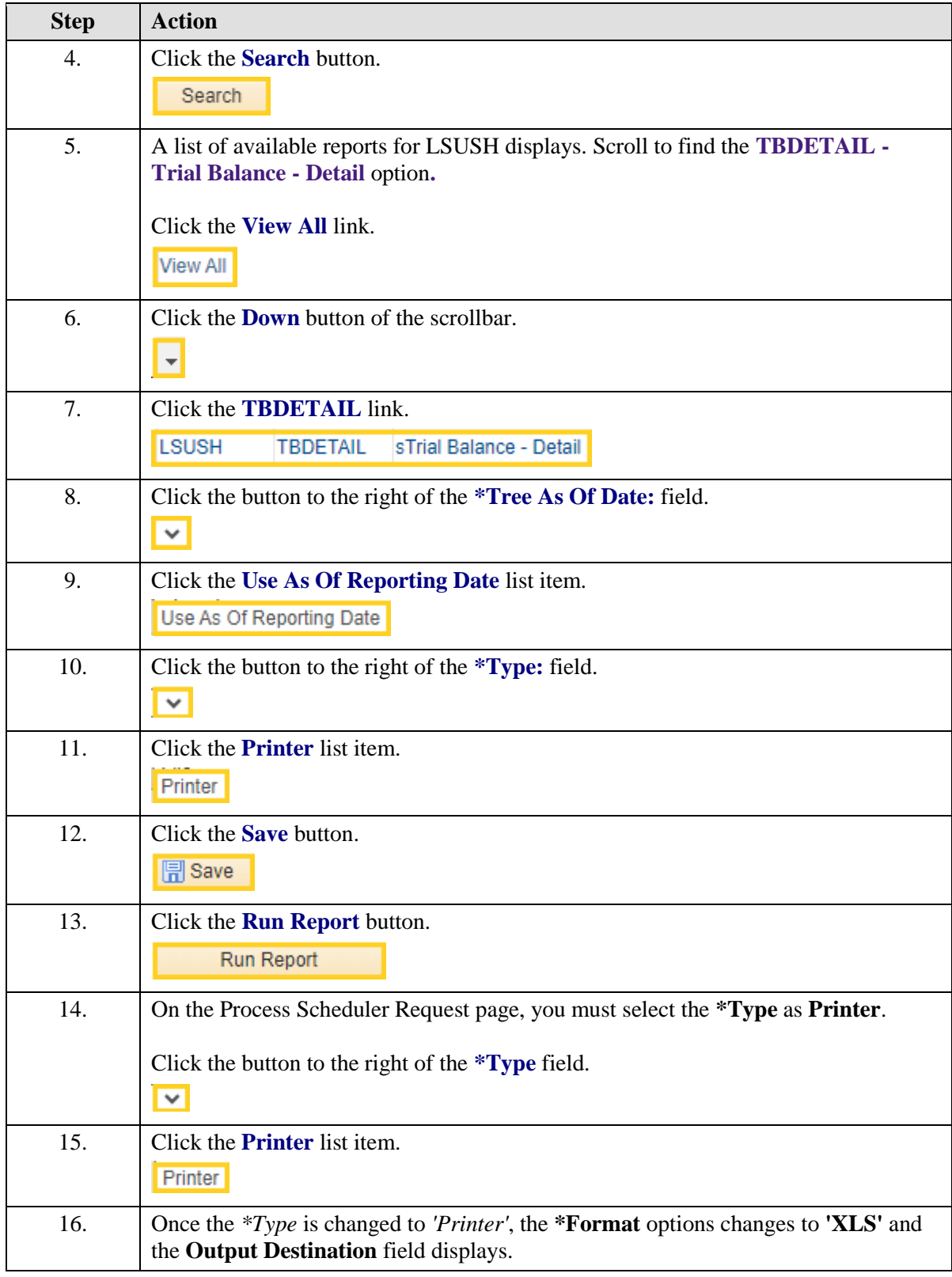

<span id="page-28-0"></span>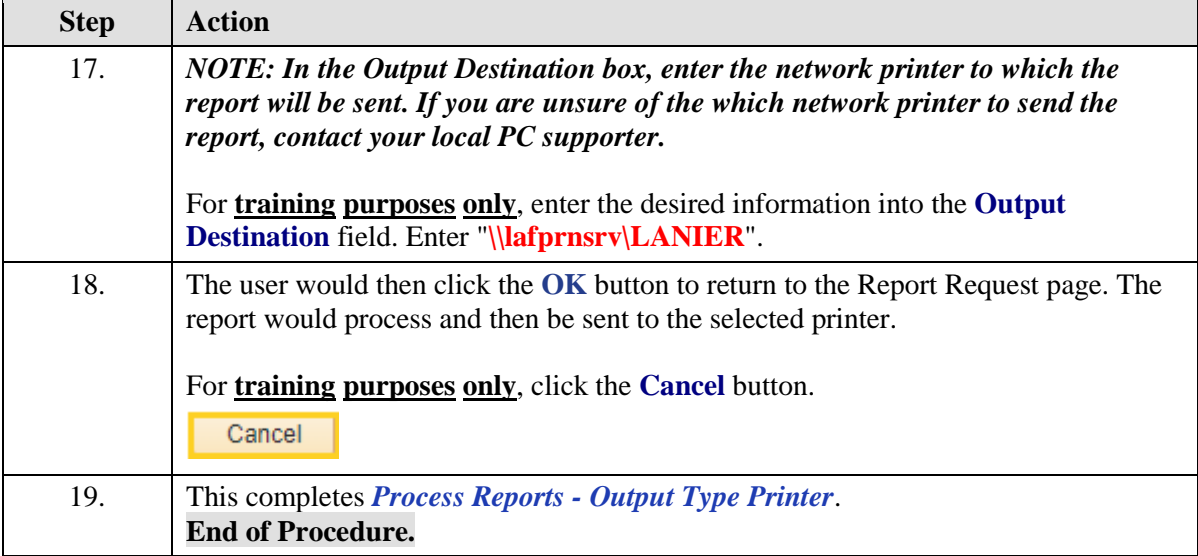

## Process Reports - Output Type EMAIL

In this topic you will learn how to **Process Reports - Output Type Email**.

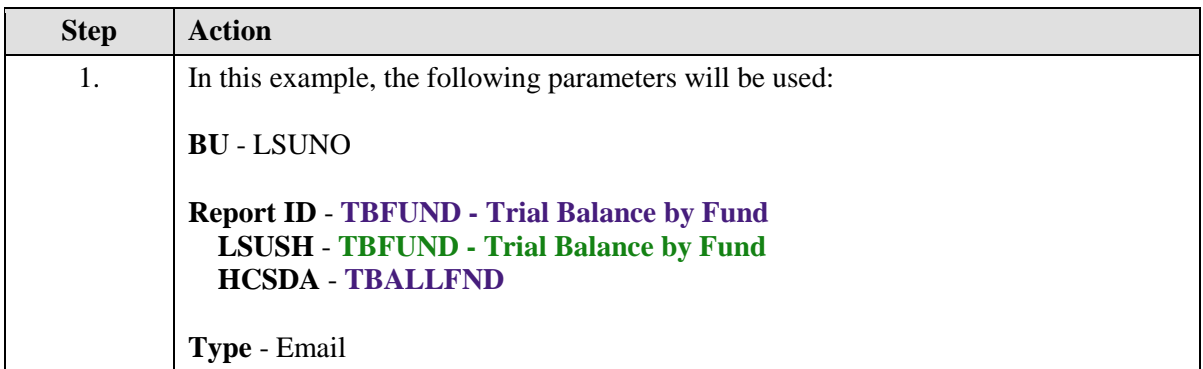

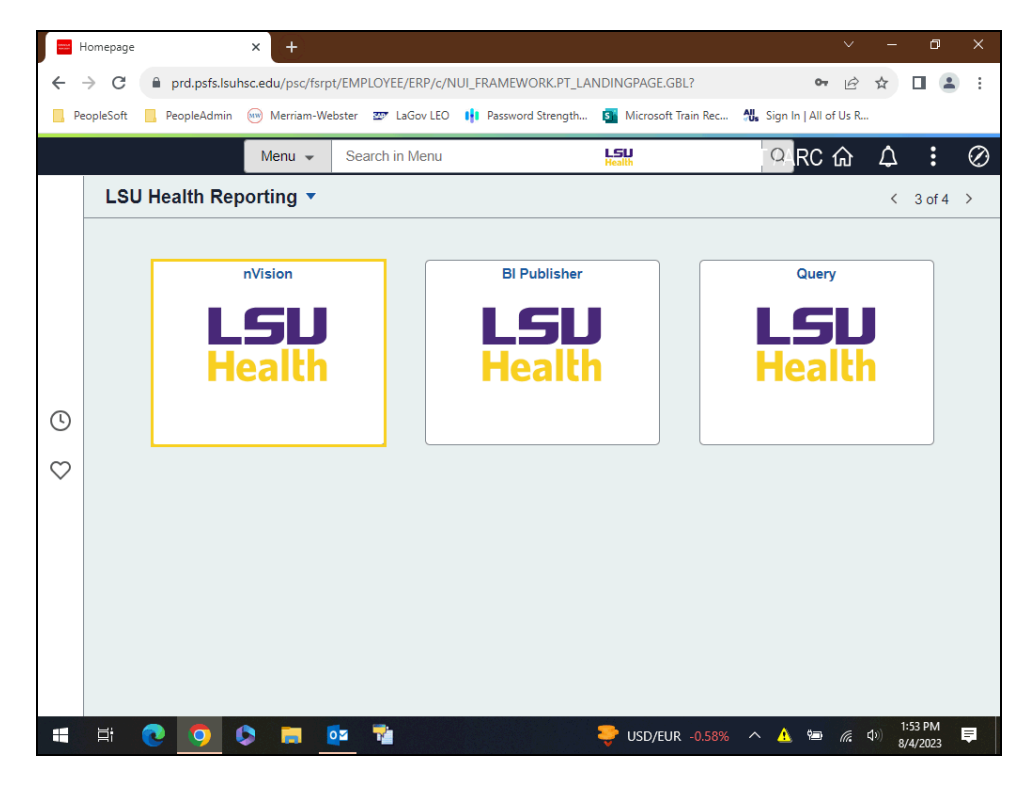

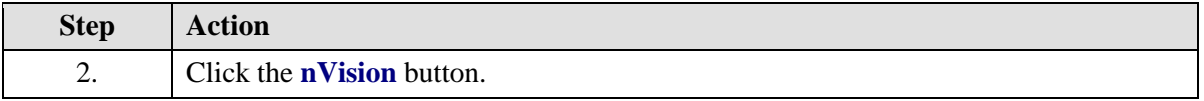

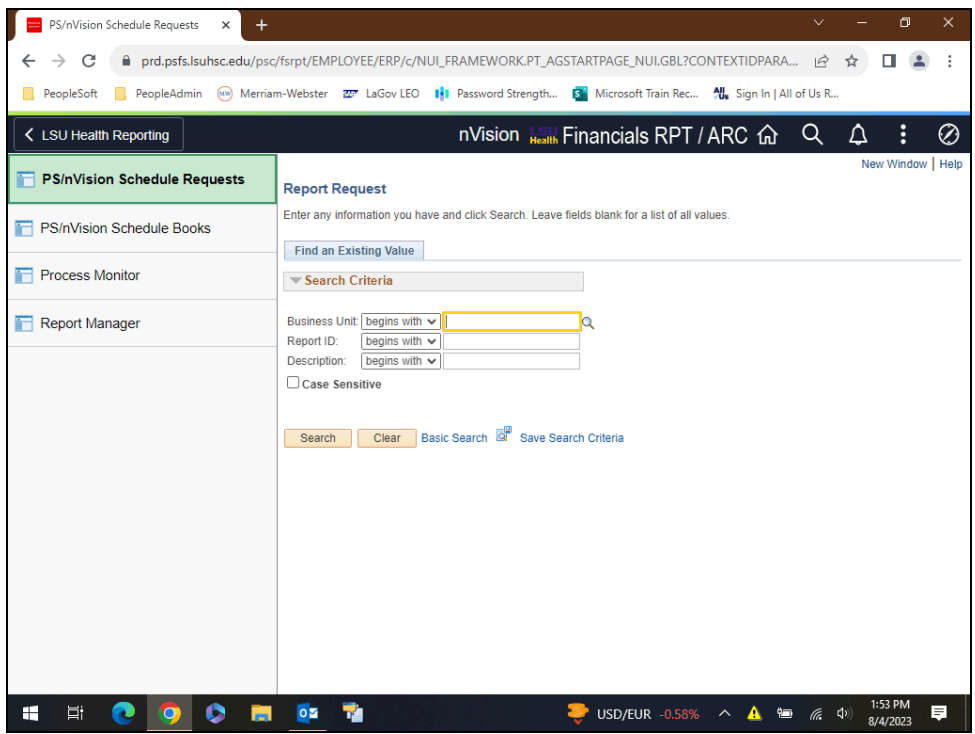

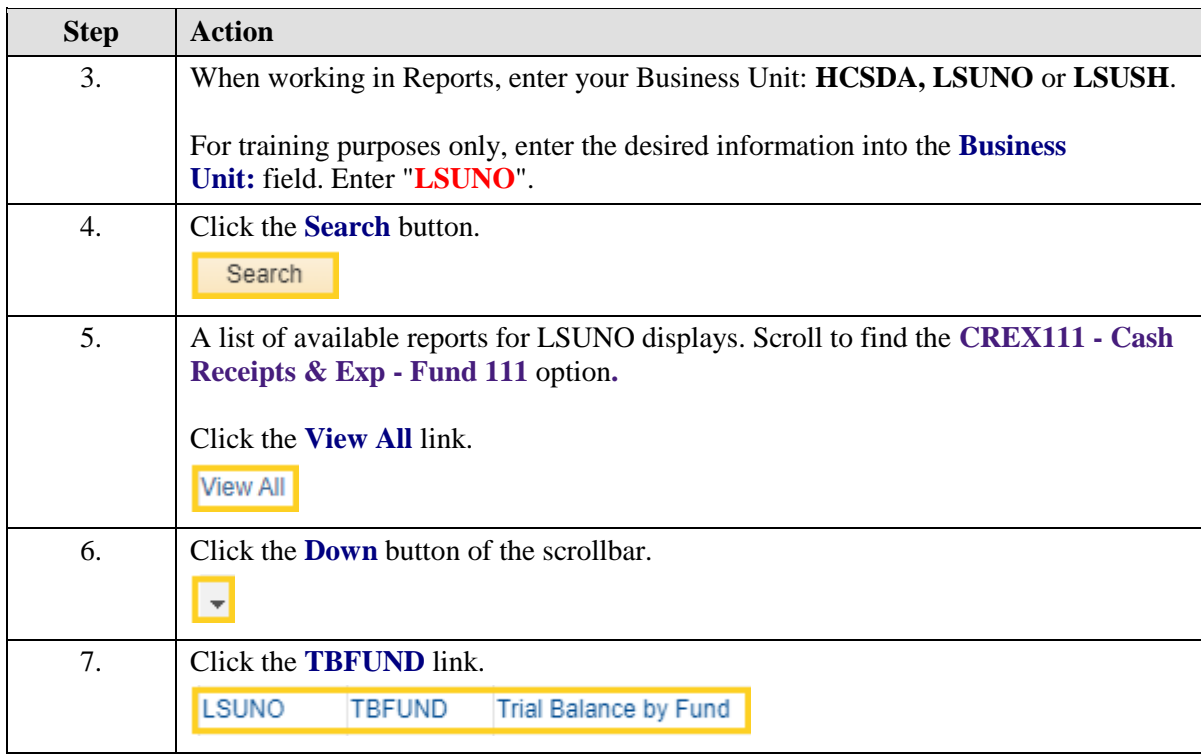

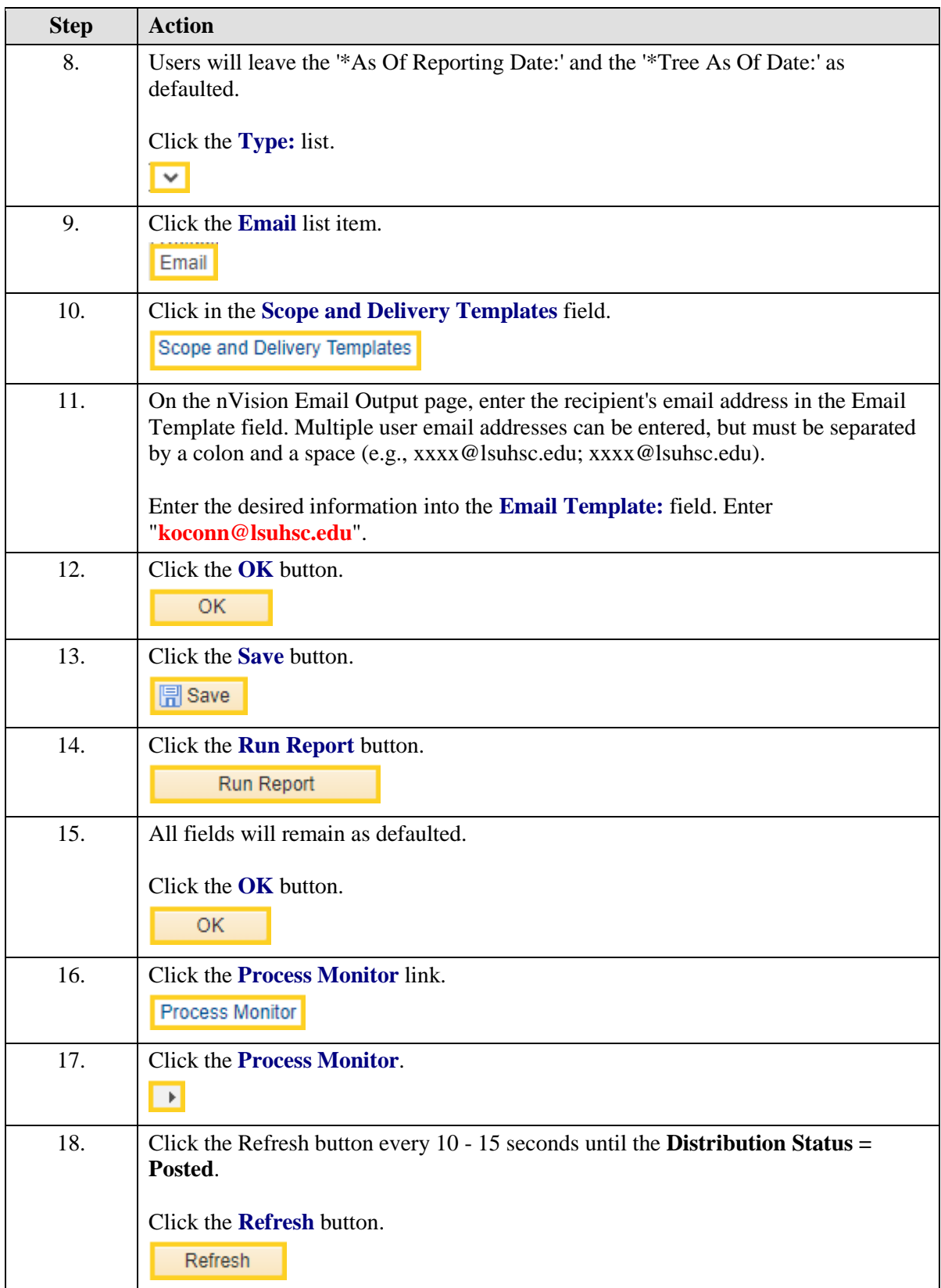

<span id="page-33-0"></span>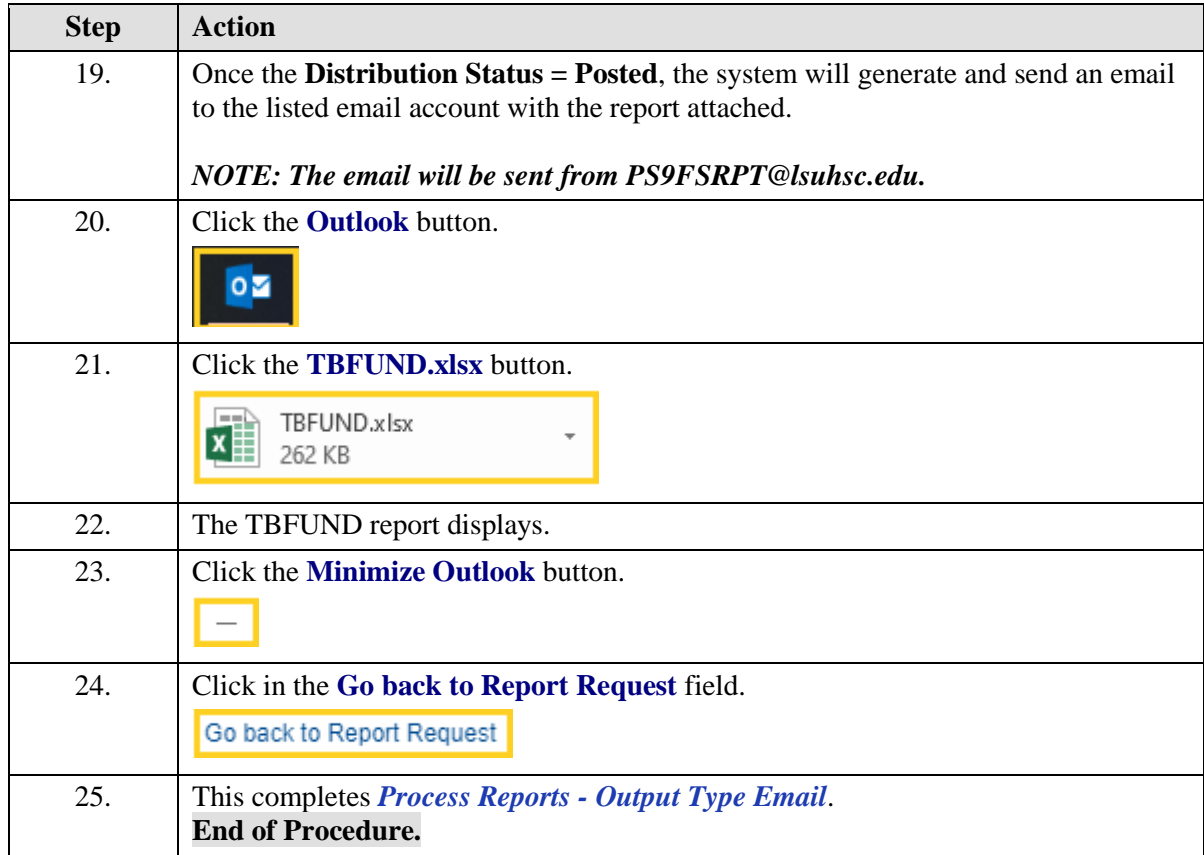

#### Process Reports - Output Type EMAIL - Preferred Method (May enter text in body of email)

In this topic you will learn how to **Process Reports - Output Type Email - Preferred Method (May enter text in body of email**.

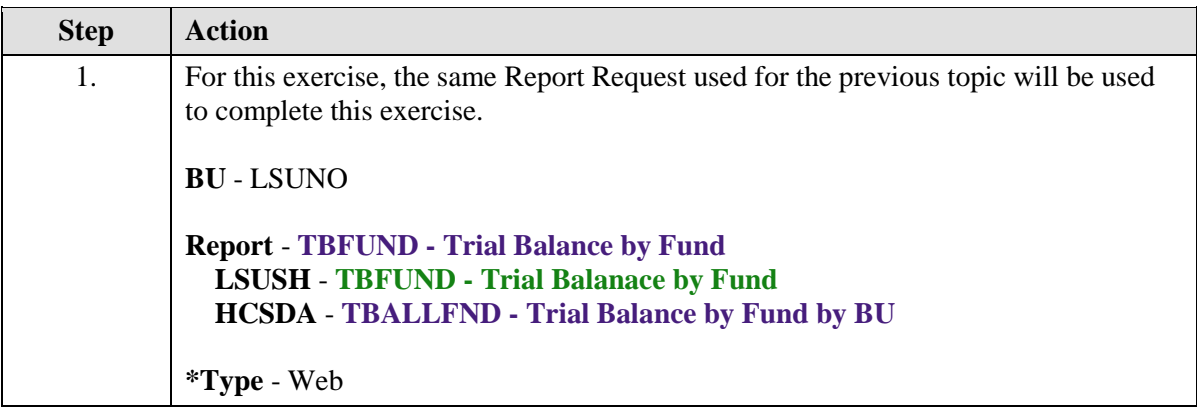

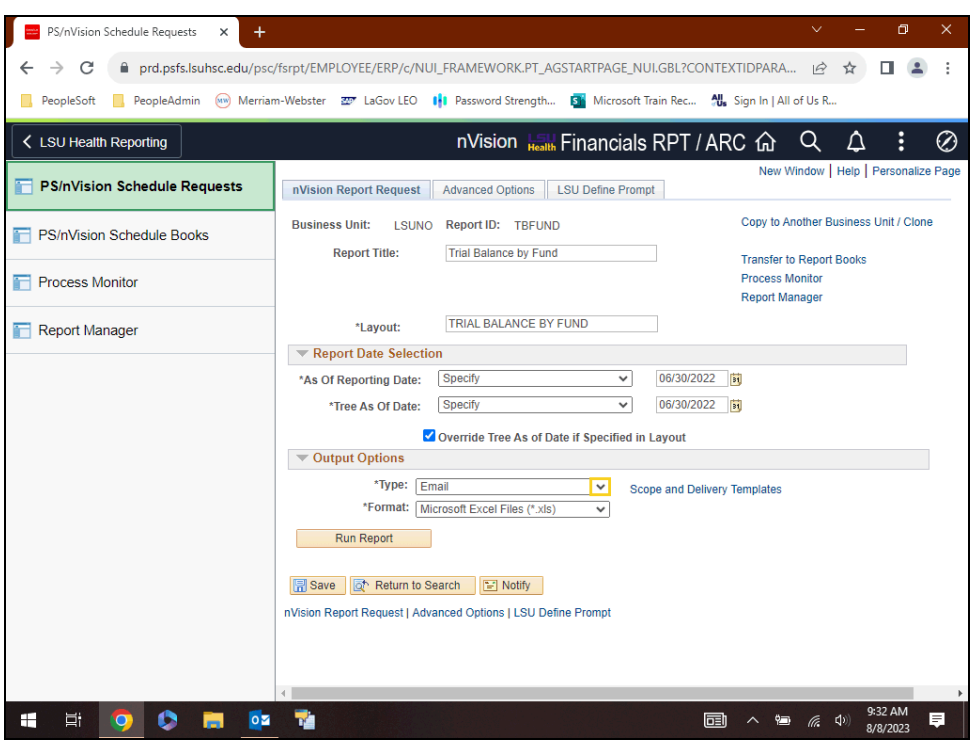

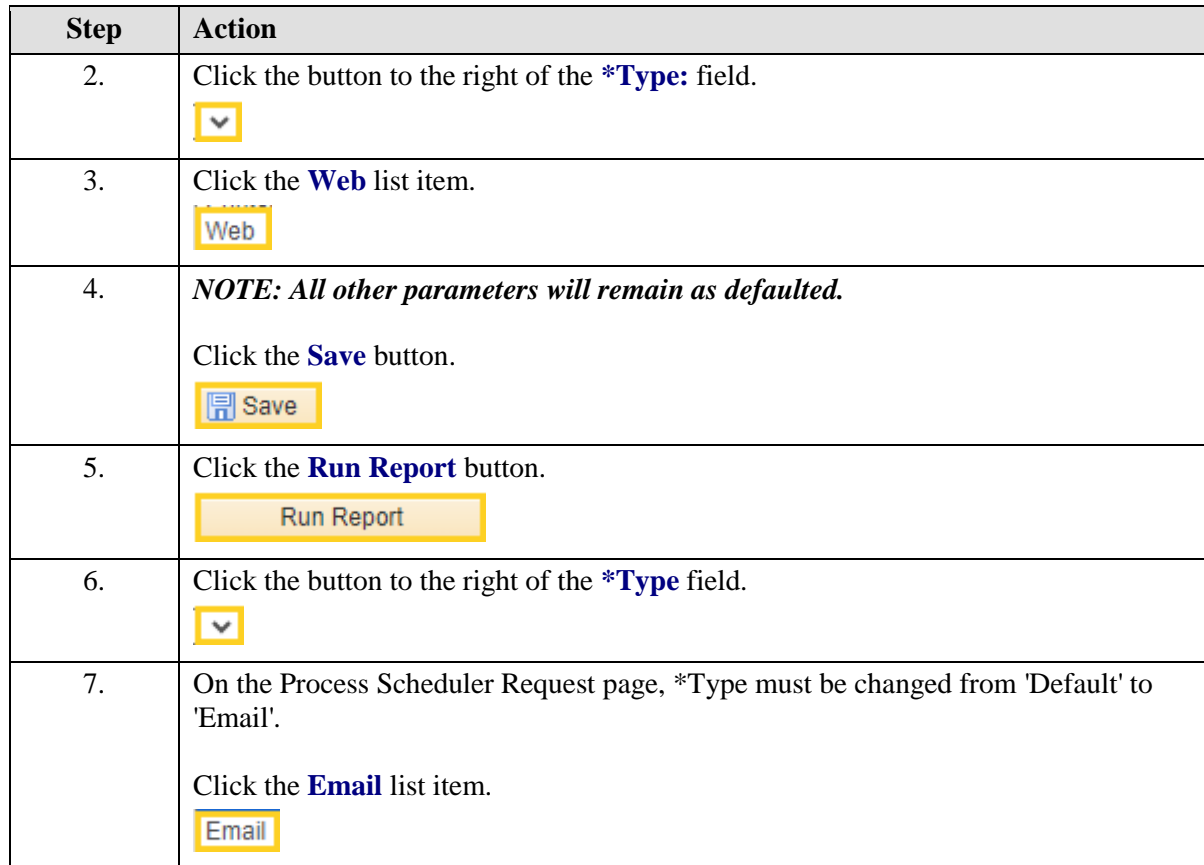

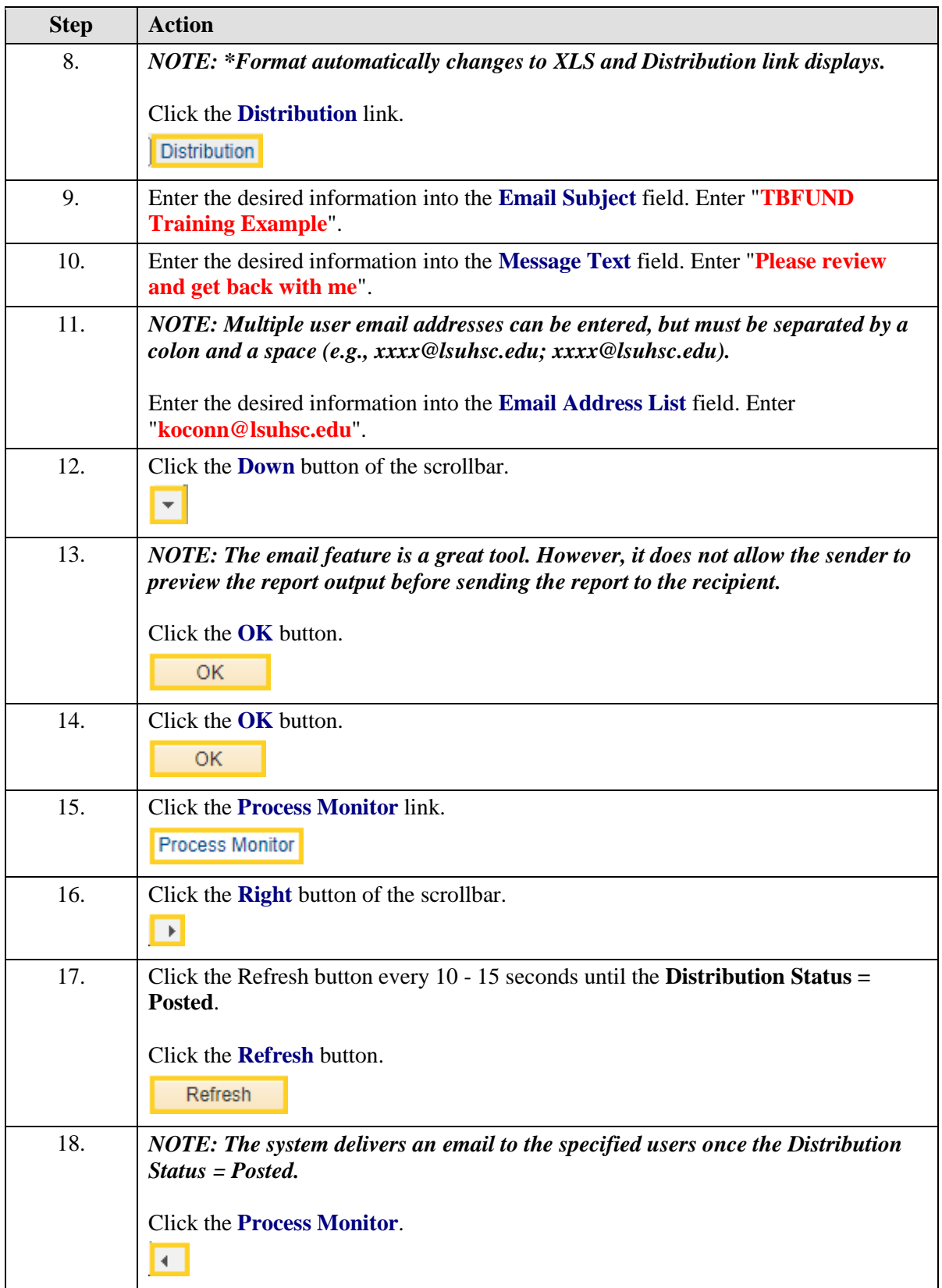

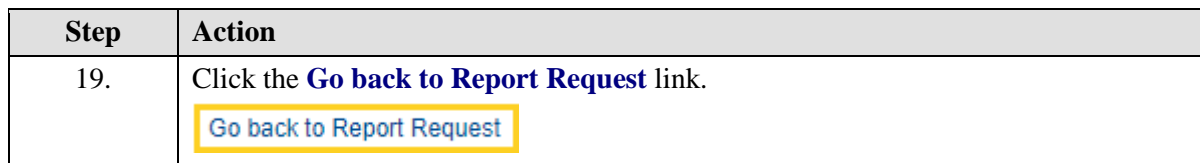

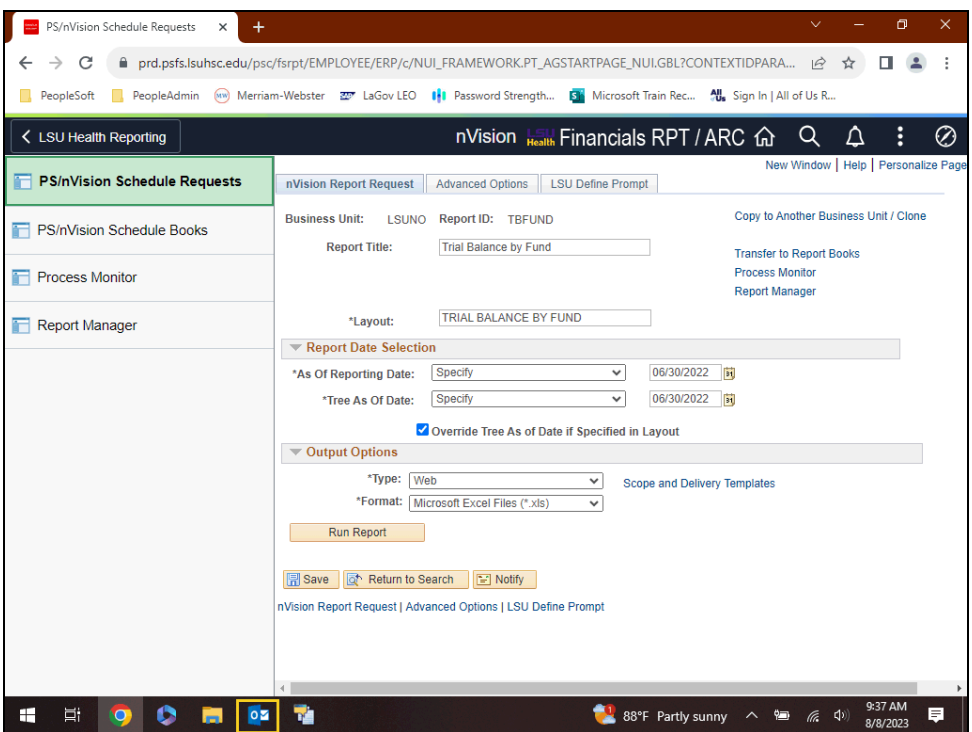

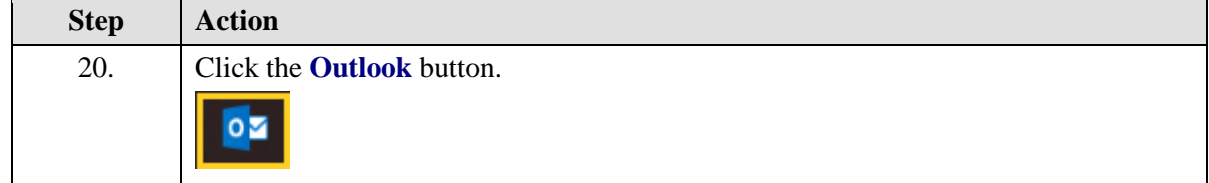

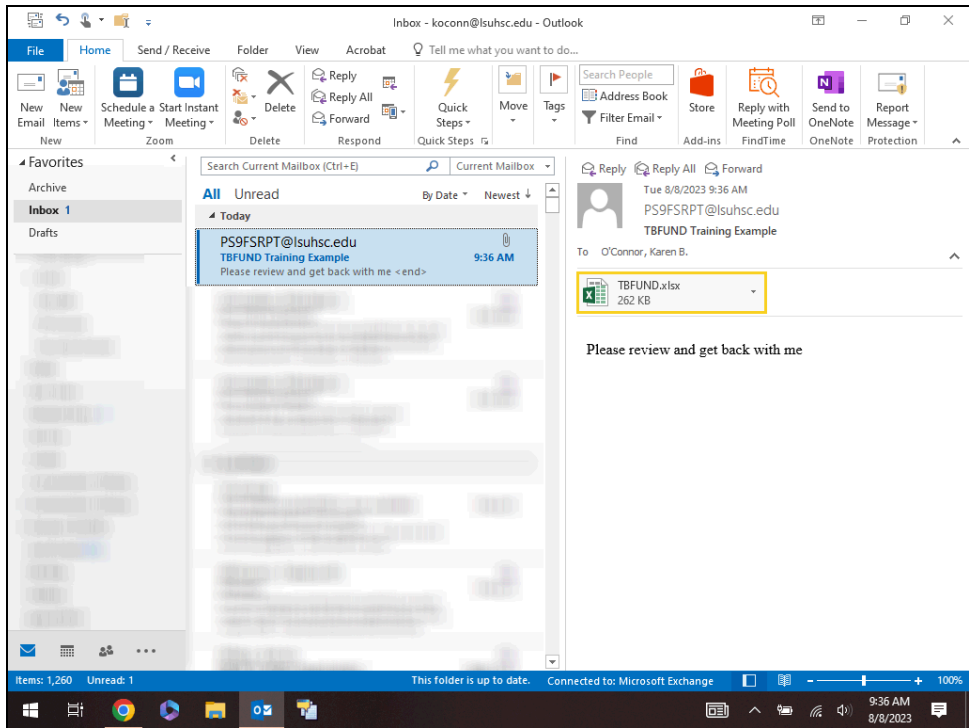

<span id="page-38-0"></span>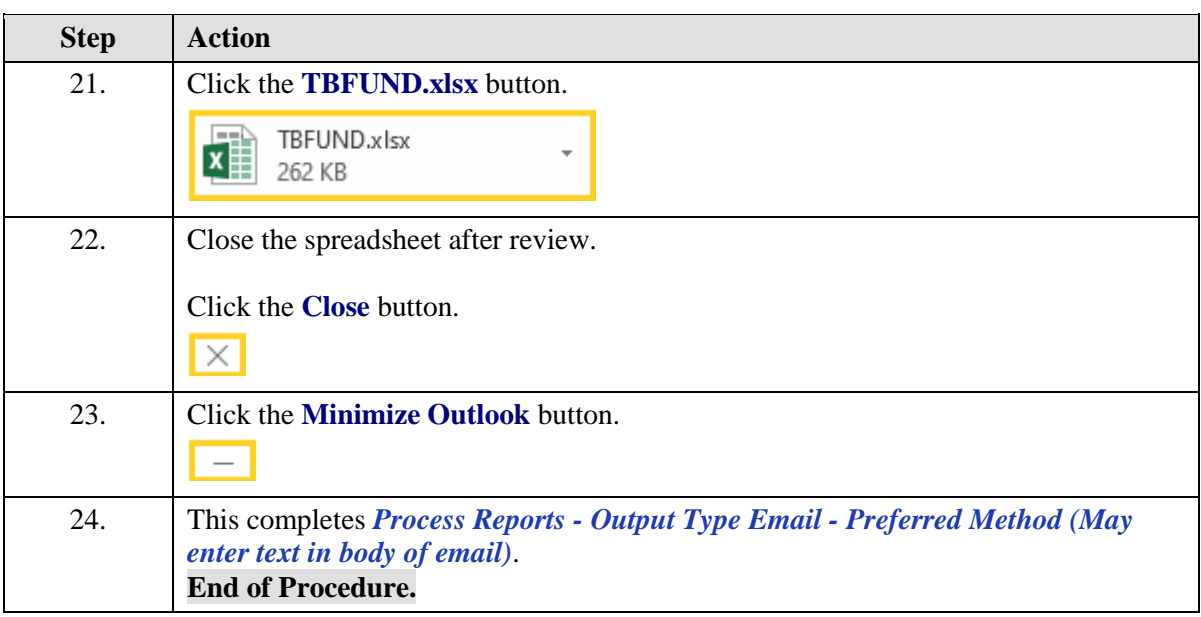

## **Processing nVision Reports (Includes Prompts)**

## <span id="page-40-0"></span>Process Prompt Reports

#### **Procedure**

In this topic you will learn how to **Process Prompt Reports**.

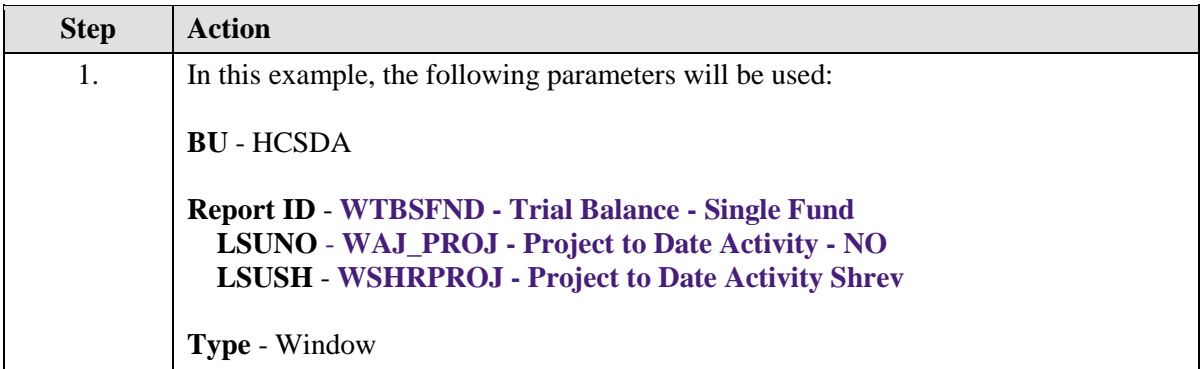

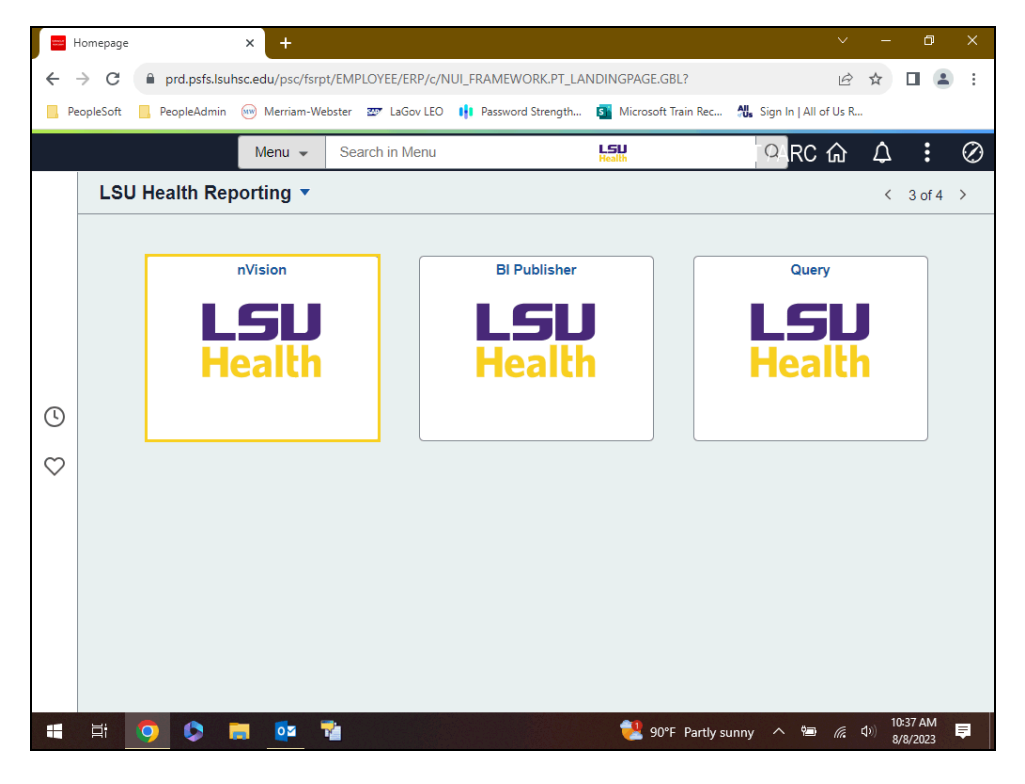

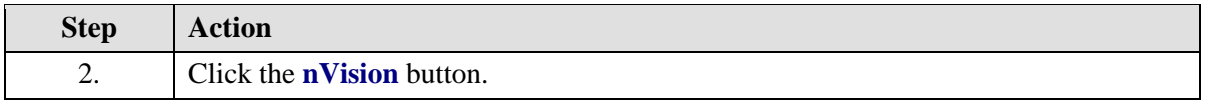

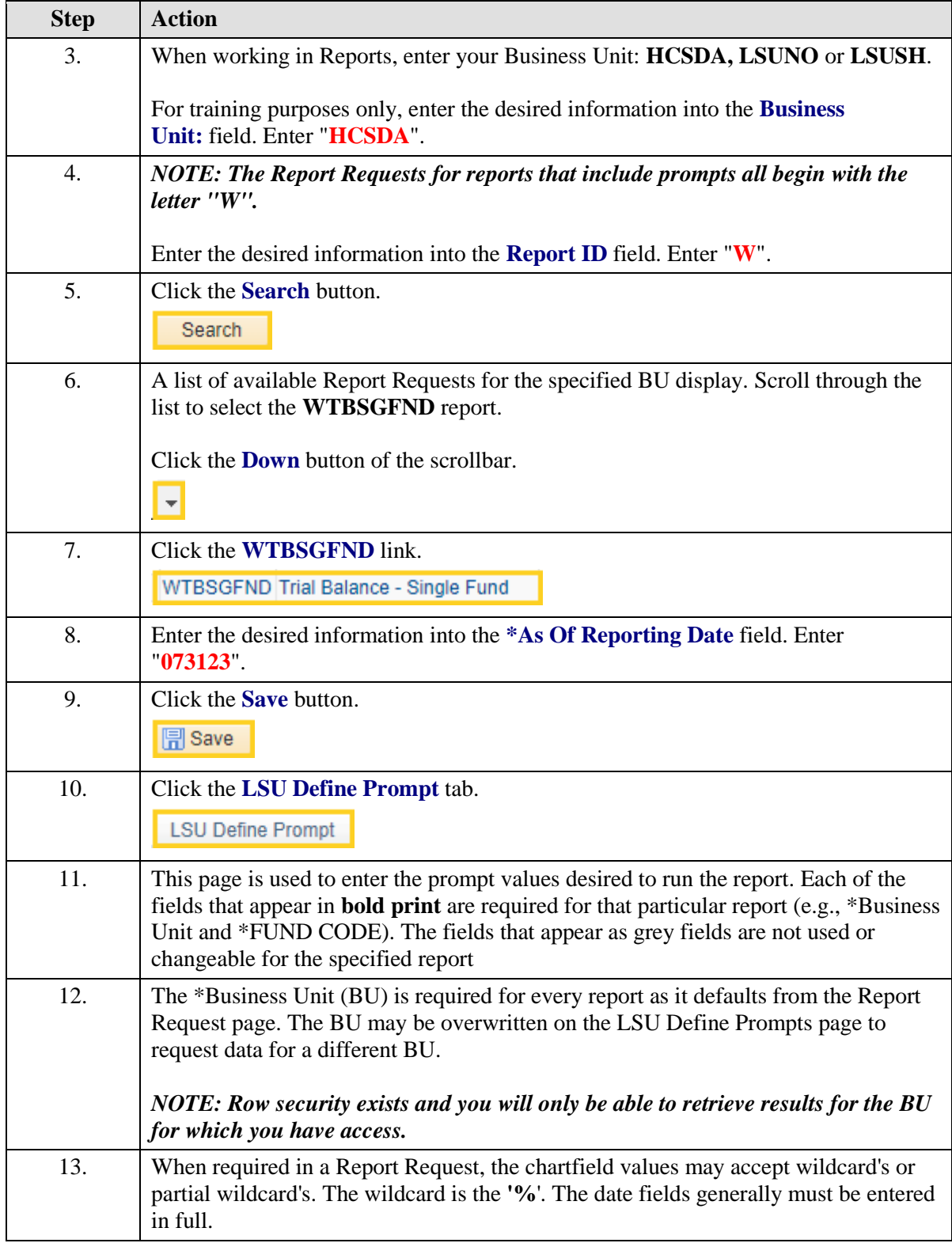

<span id="page-42-0"></span>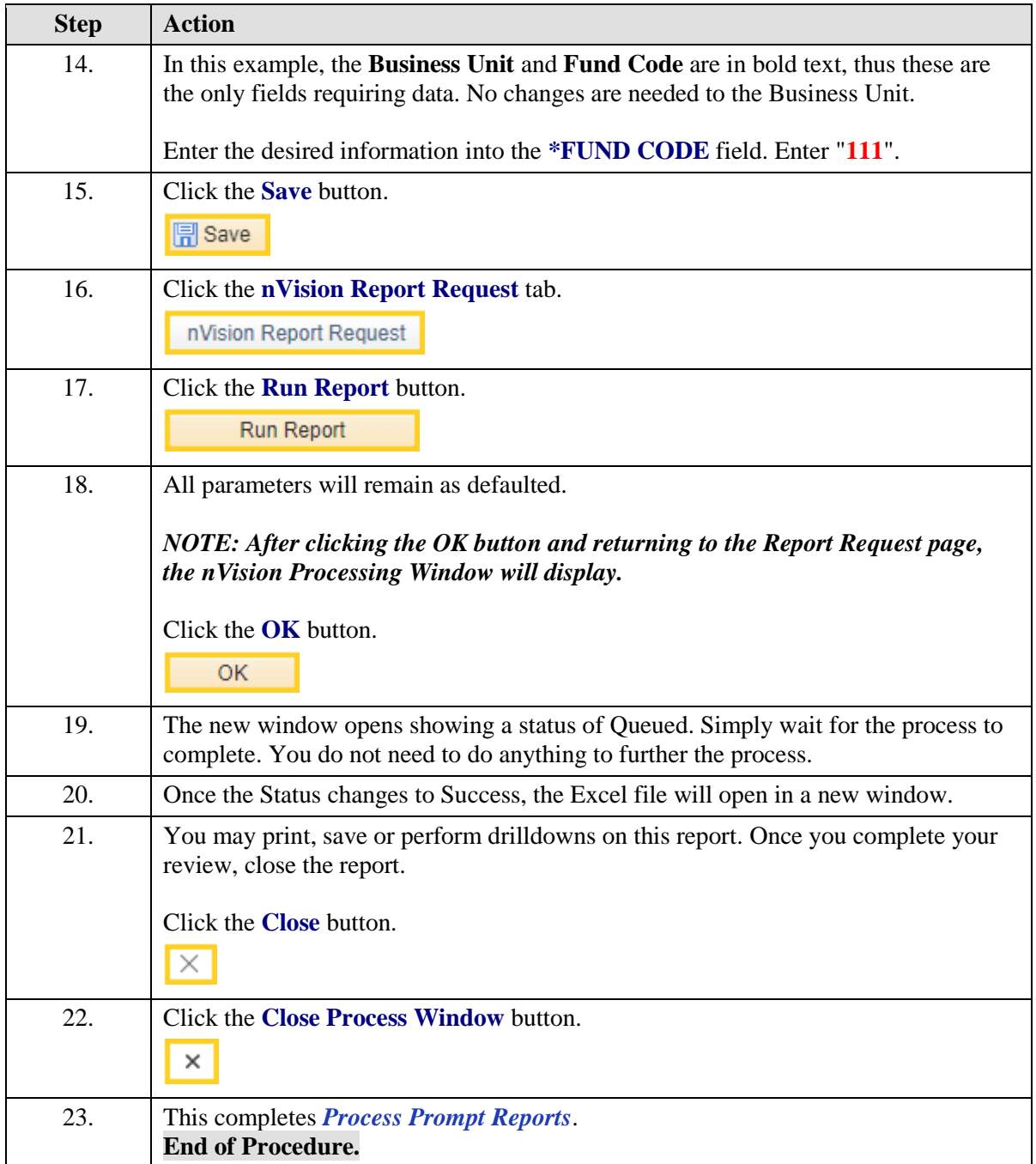

## Process Multiple Prompts and Partial Wildcard Reports

In this topic you will **Process Multiple Prompt and Partial Wildcard Reports**.

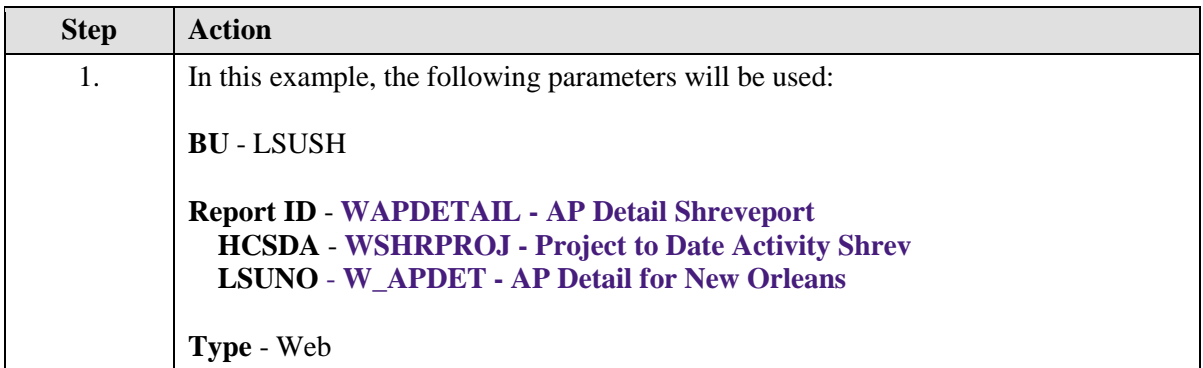

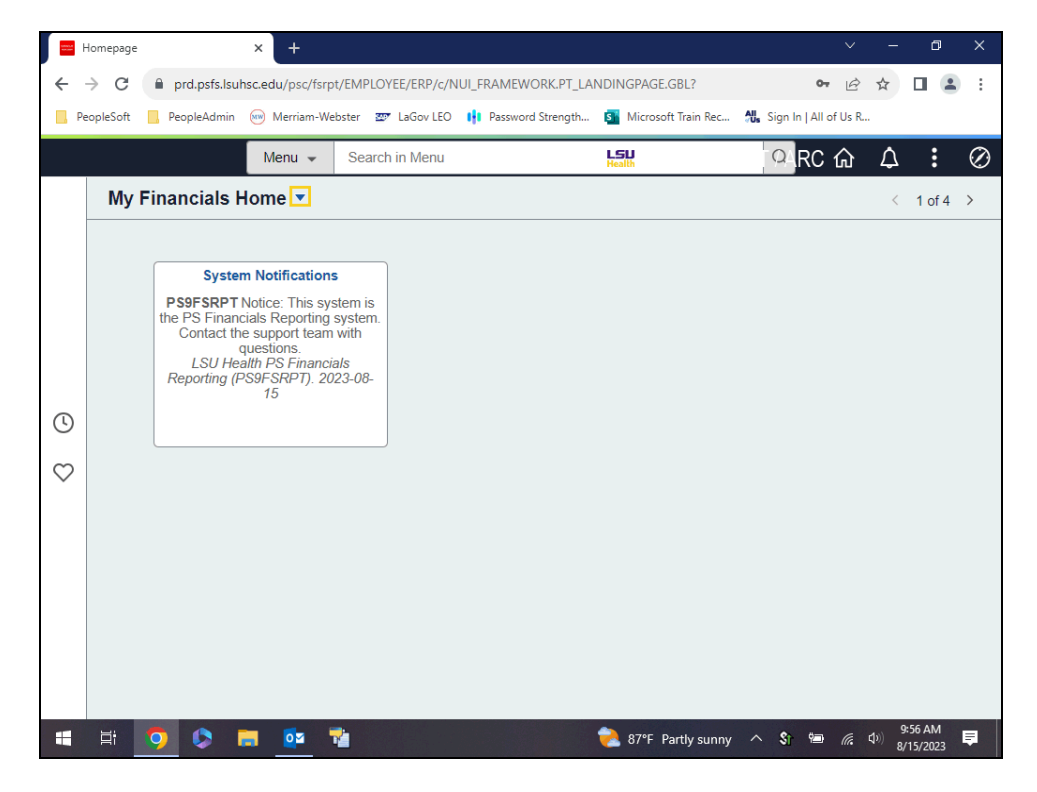

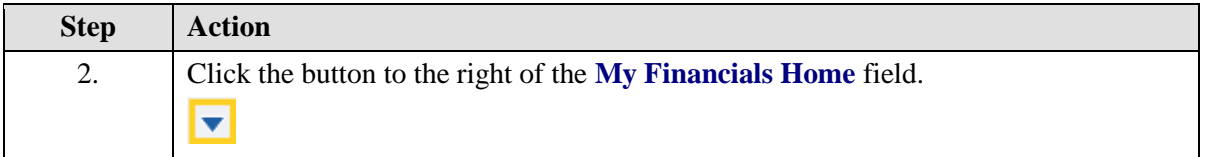

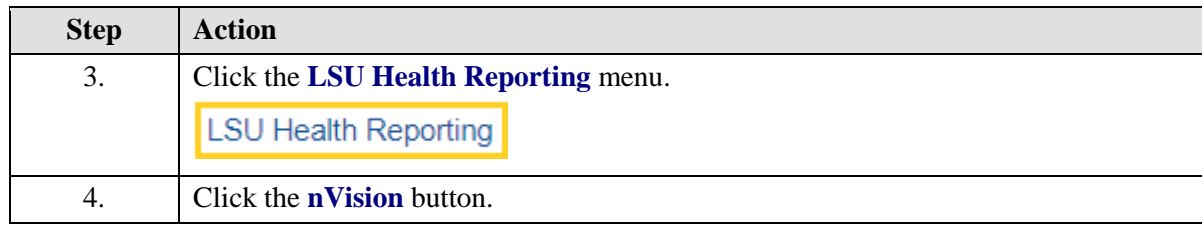

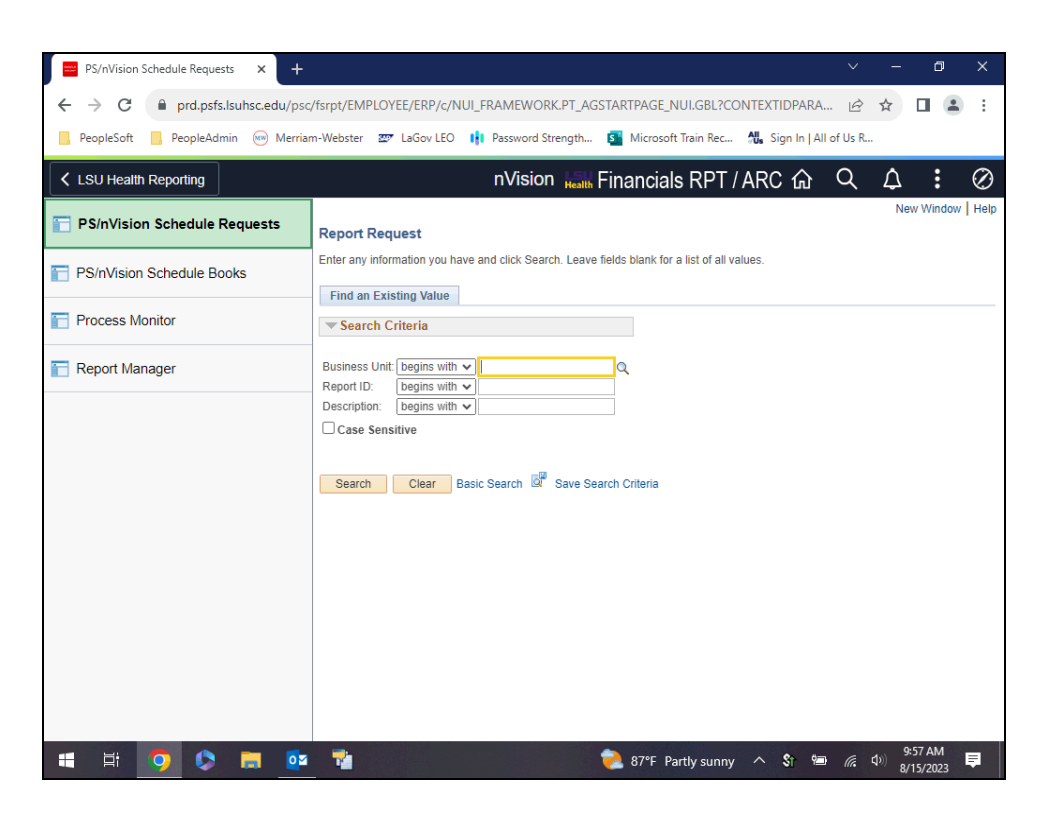

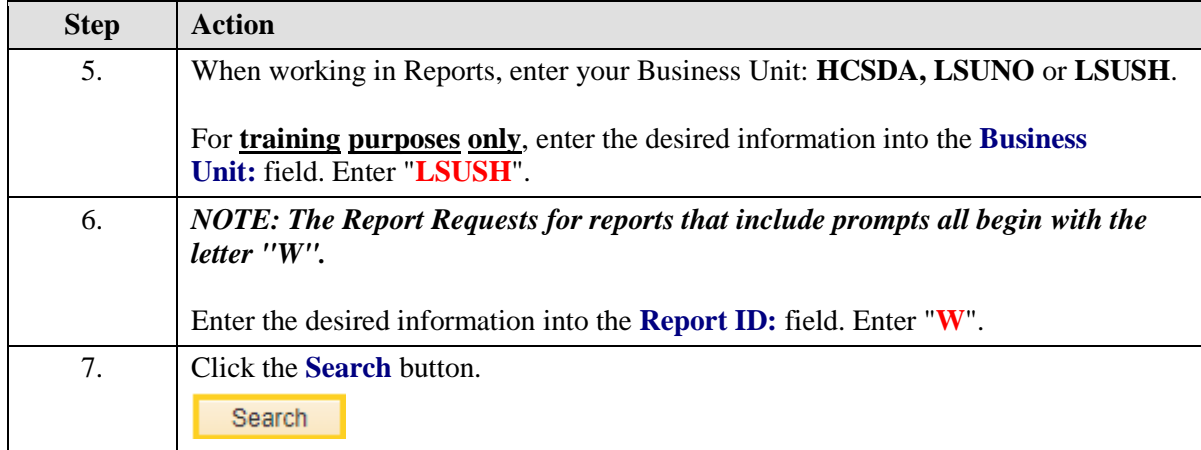

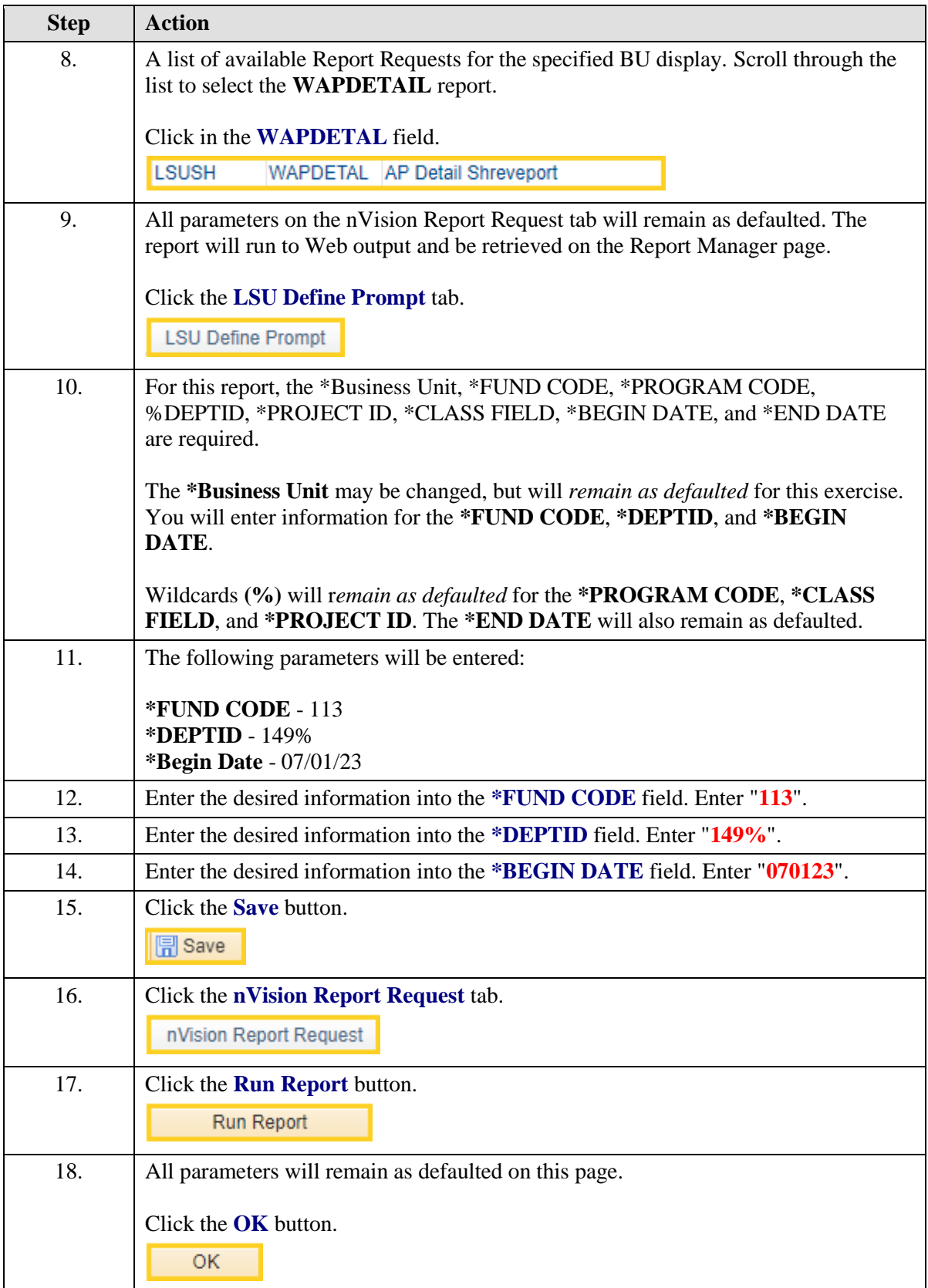

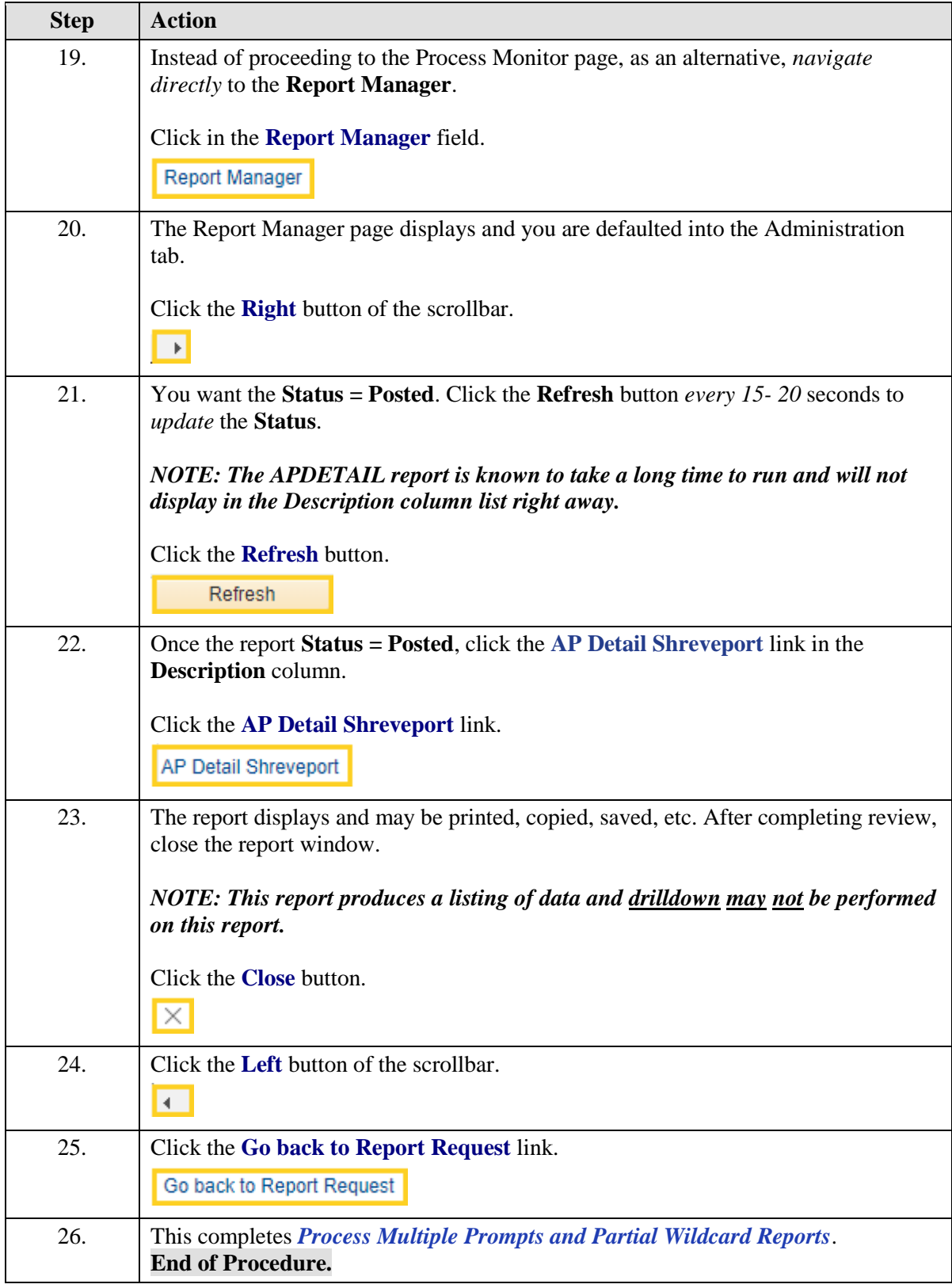

## <span id="page-48-0"></span>**Appendix**

## <span id="page-48-1"></span>Enable Drilldown Feature

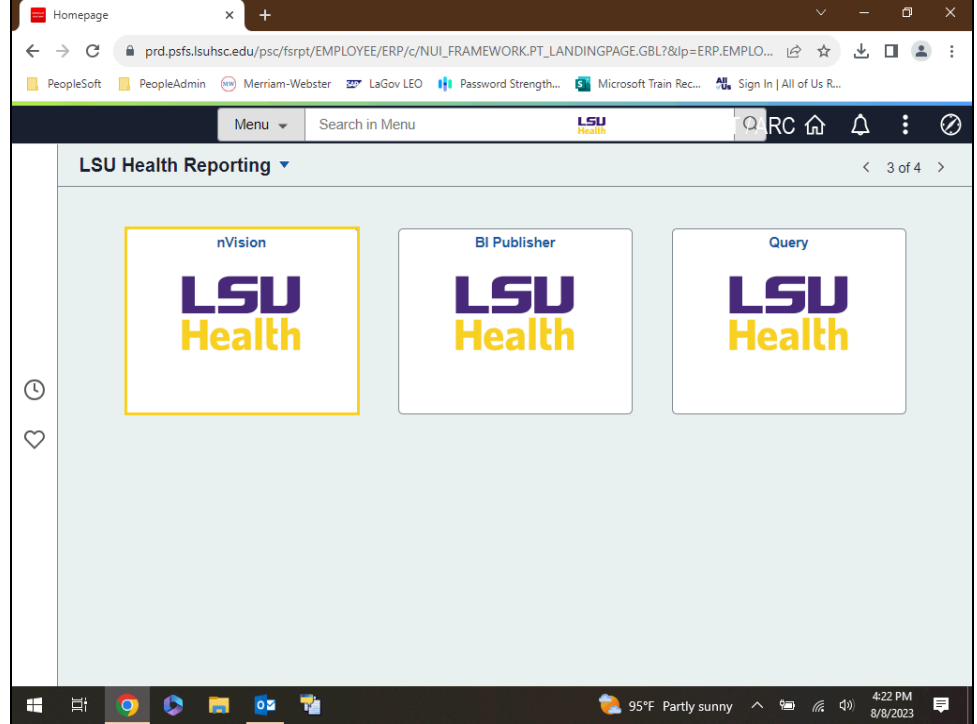

In this topic you will learn how to **Enable the Drilldown Feature**.

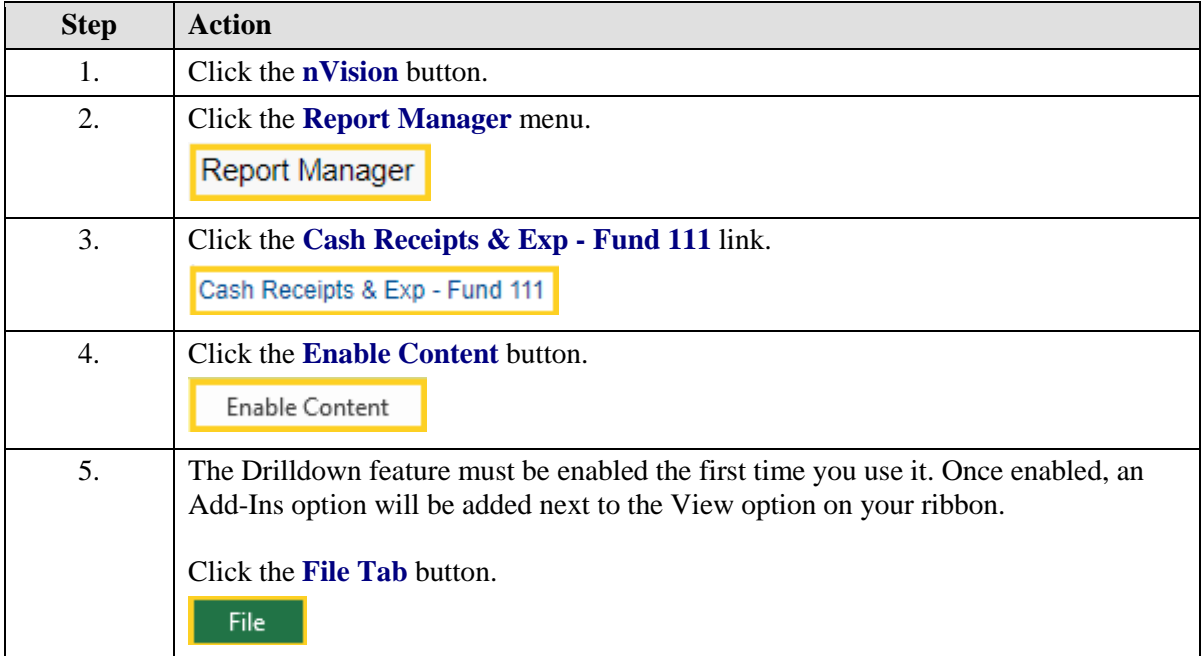

<span id="page-49-0"></span>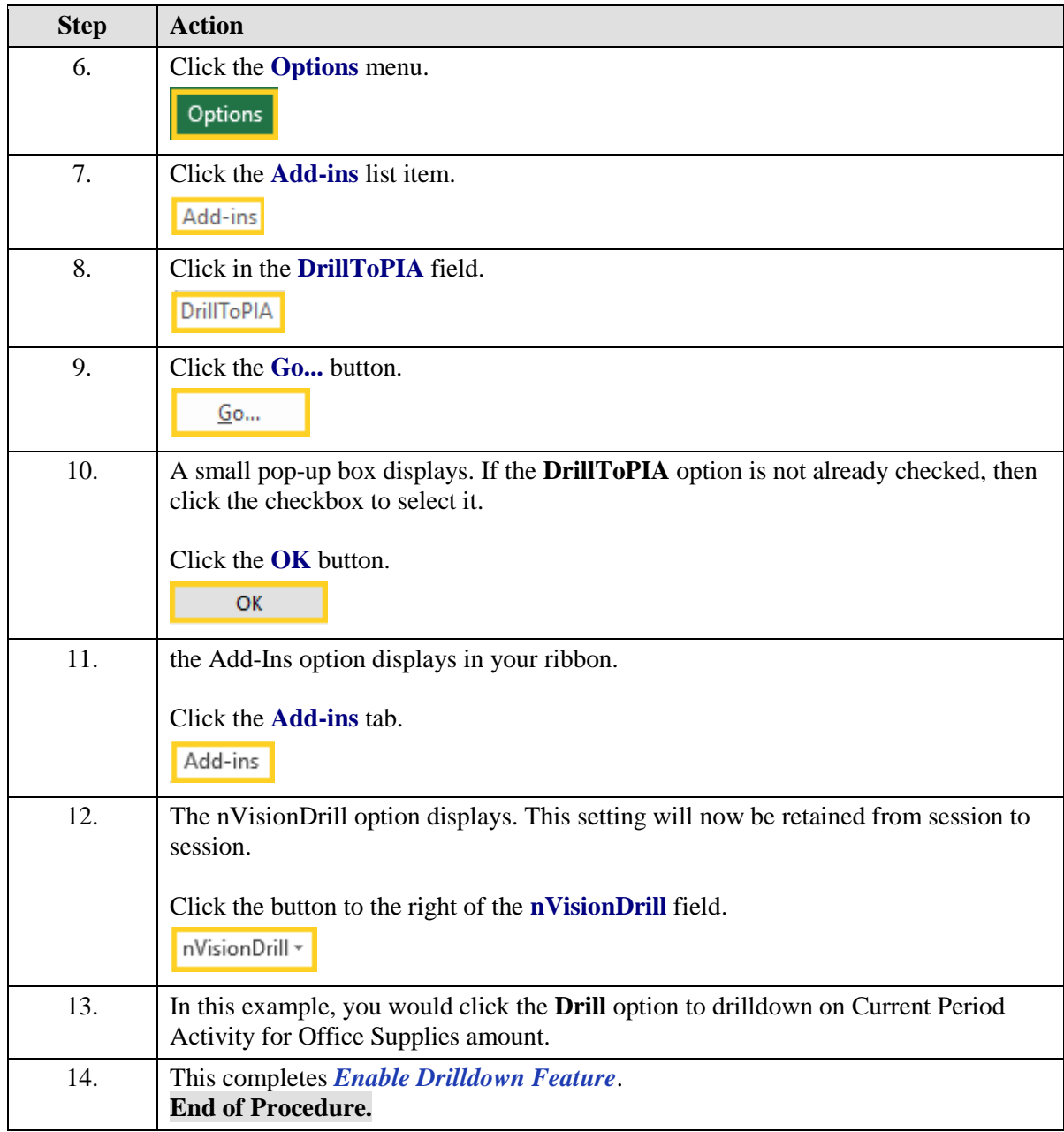

#### Procedure for Enabling Macros

In this topic you will learn the **Procedure for Enabling Macros**.

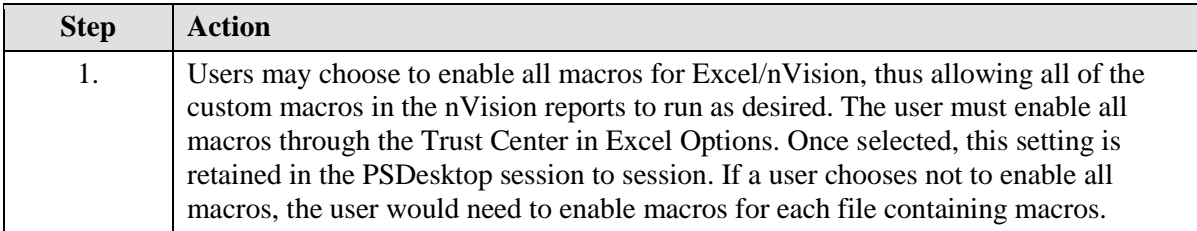

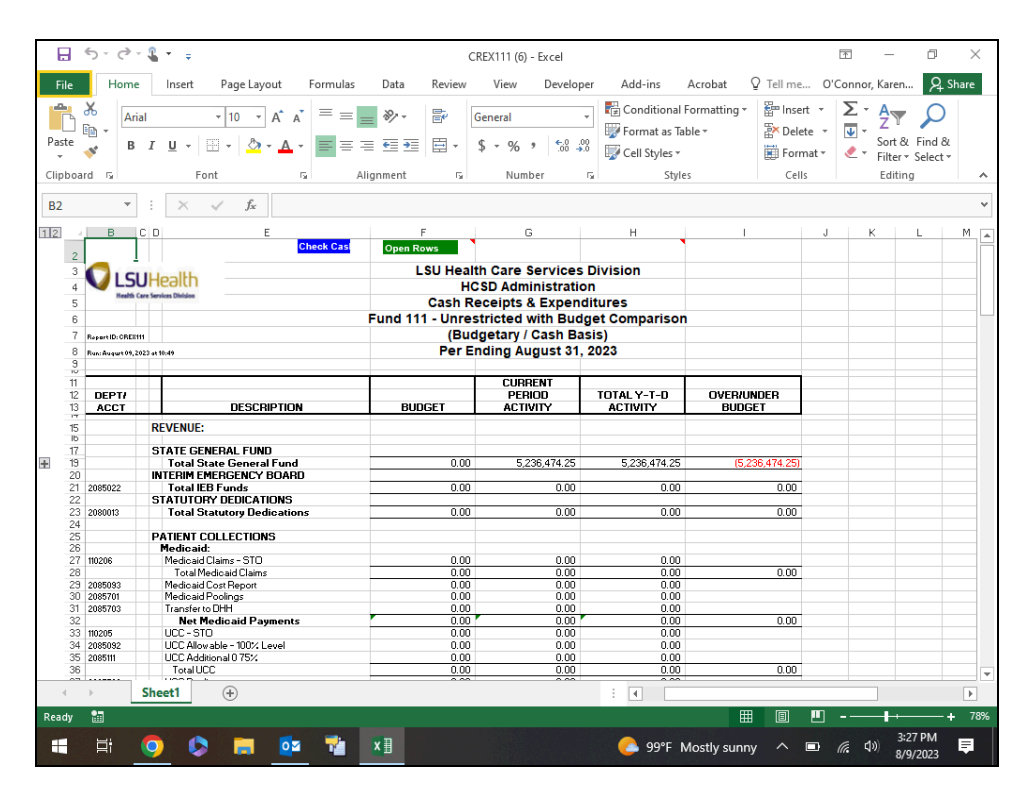

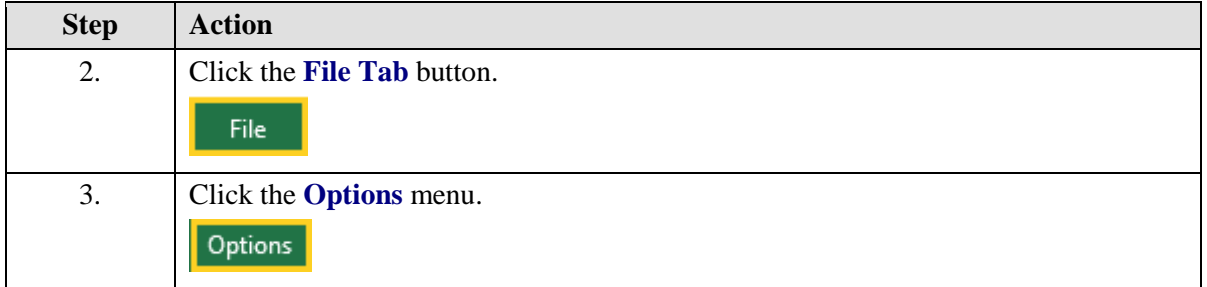

<span id="page-51-0"></span>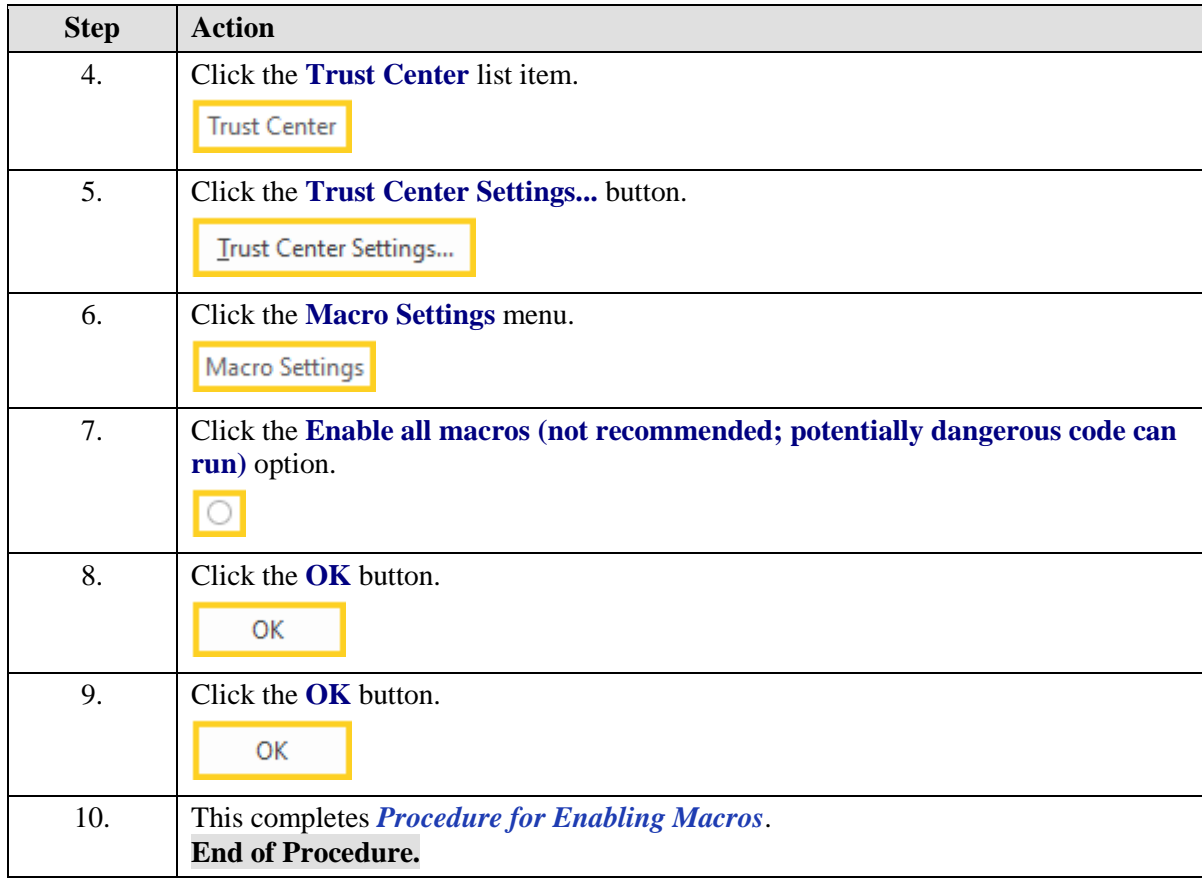

## Process Reports - Output type FILE (HCSD only)

In this topic you will learn how to **Process Reports - Output Type FILE (HCSD and LSUNO VCAF only)**.

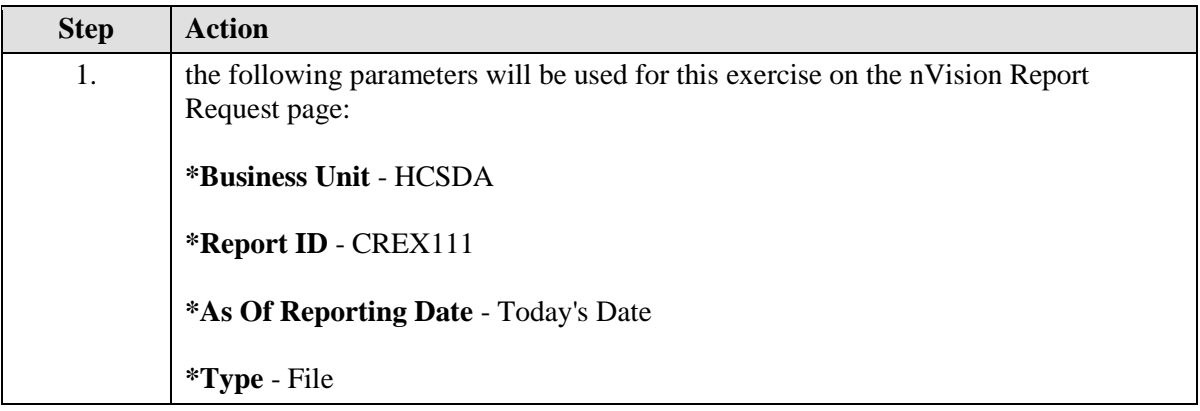

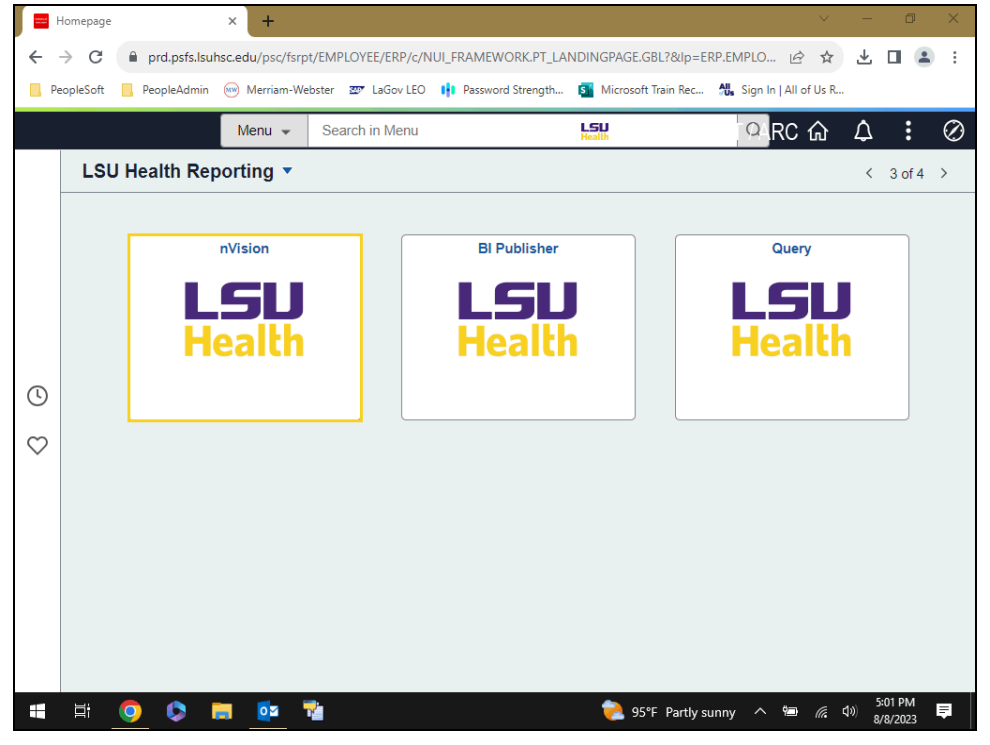

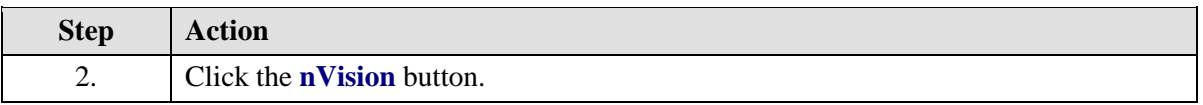

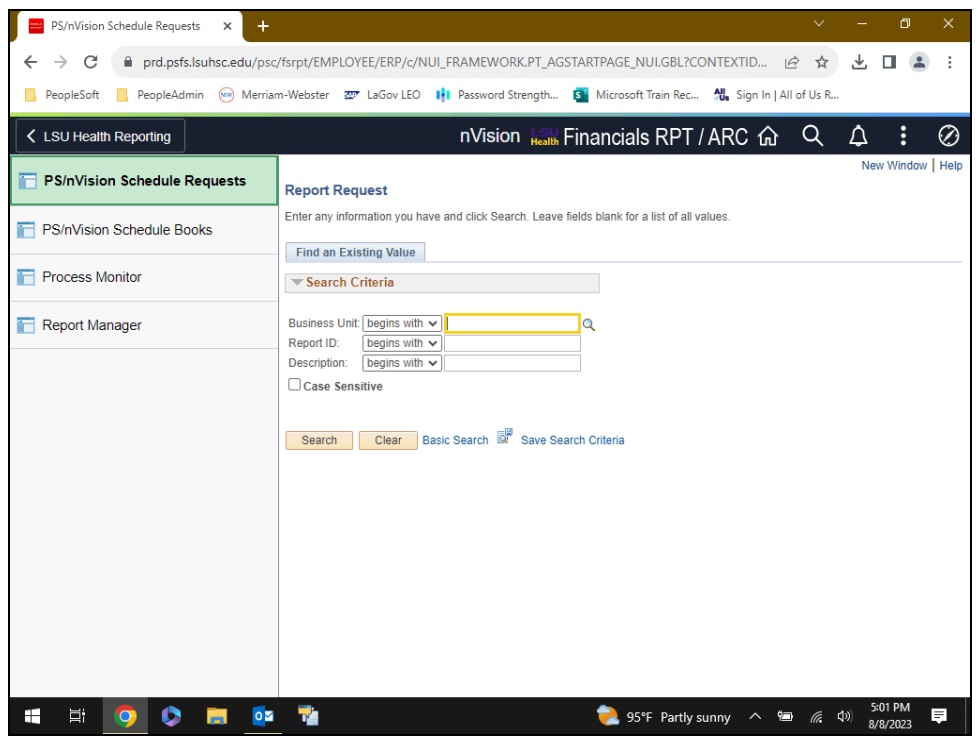

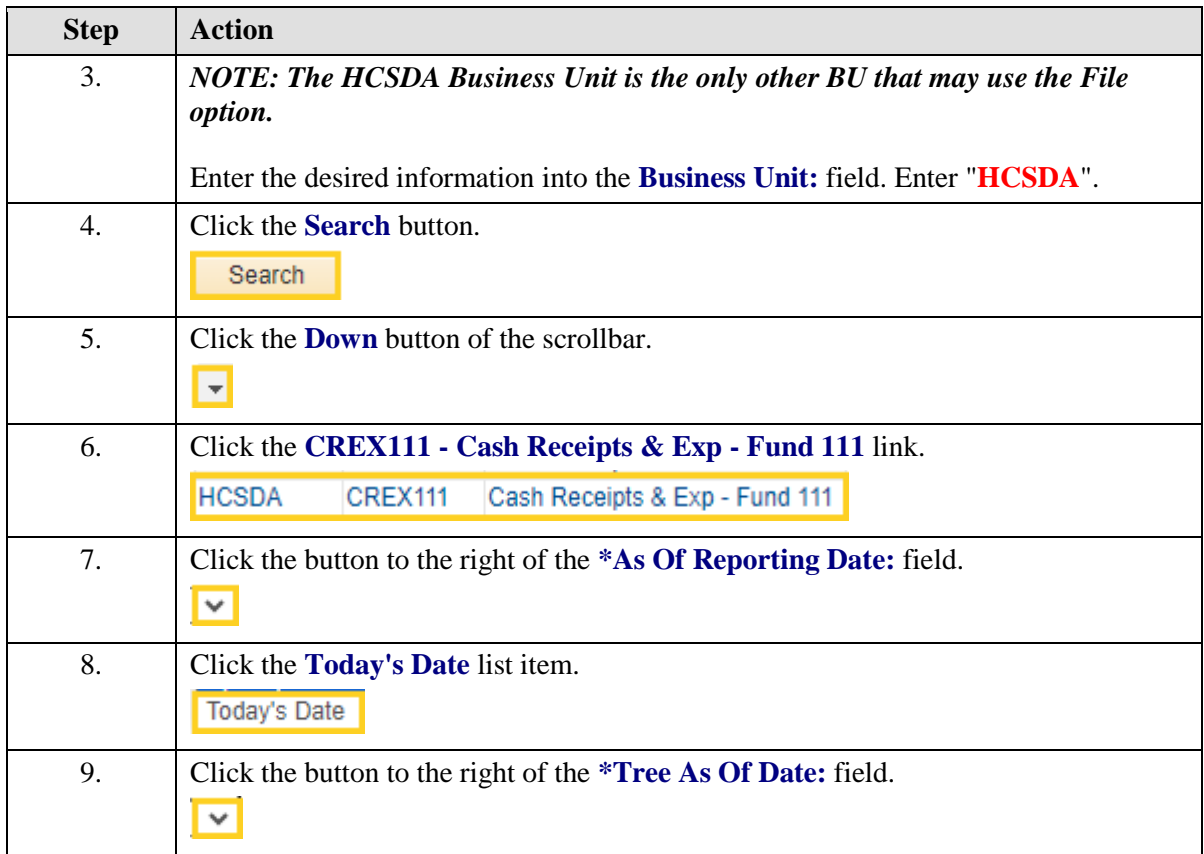

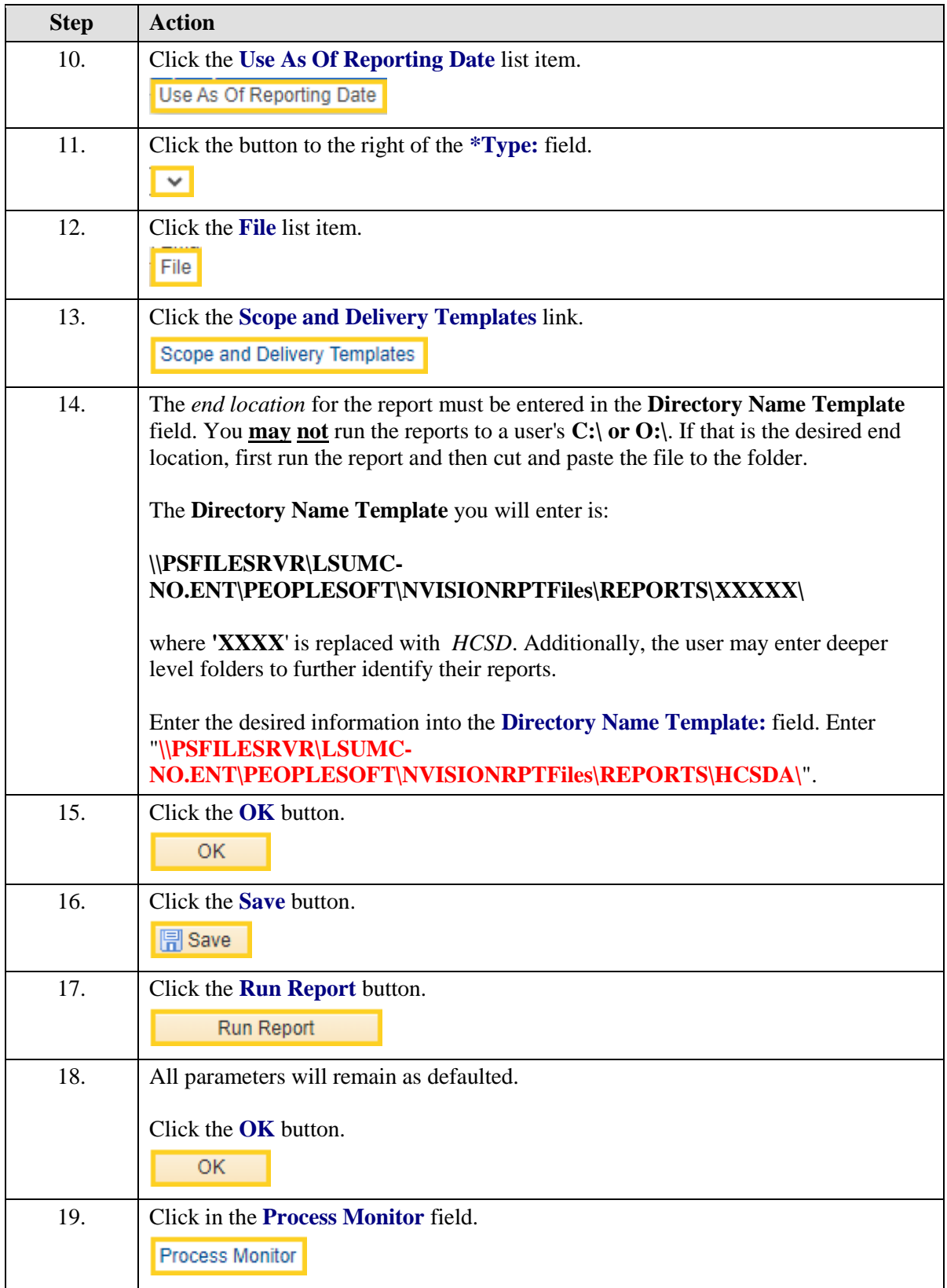

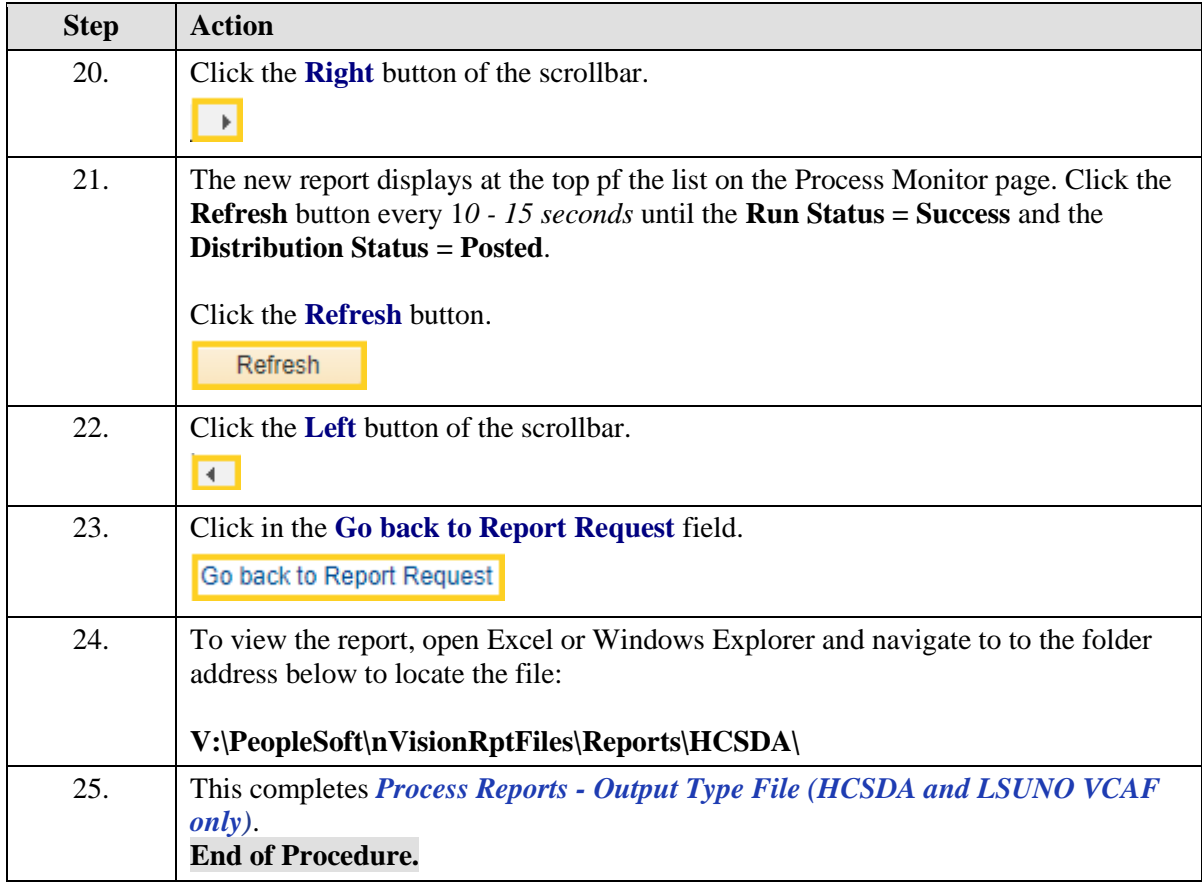